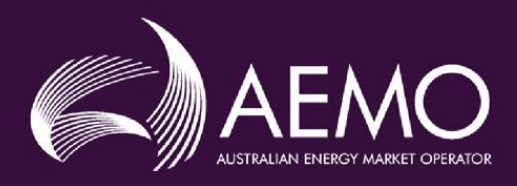

# **PARTICIPANT BUILD PACK 5** PROCESS FLOW DIAGRAMS VER4.0

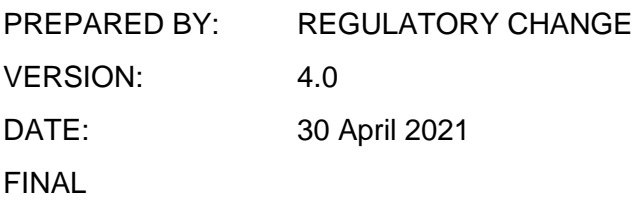

Australian Energy Market Operator Ltd ABN 94 072 010 327

www.aemo.com.au info@aemo.com.au

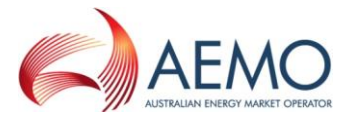

### Document Approval and Acceptance

#### **AEMO Approval**

This document has been prepared by:

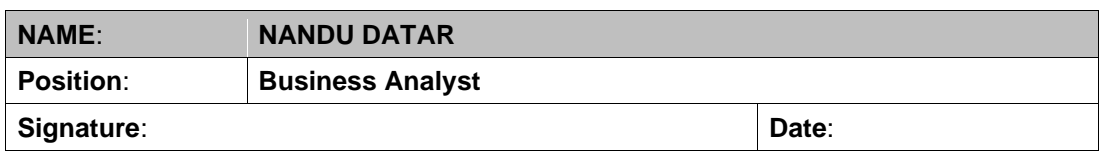

This document has been reviewed and conforms with the authorised changes to the Gas Interface Protocol:

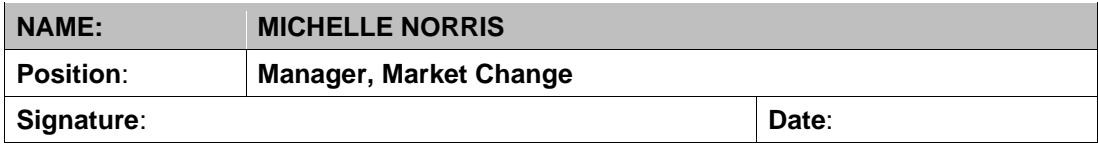

This document has been reviewed and conforms to AEMO's regulatory obligations:

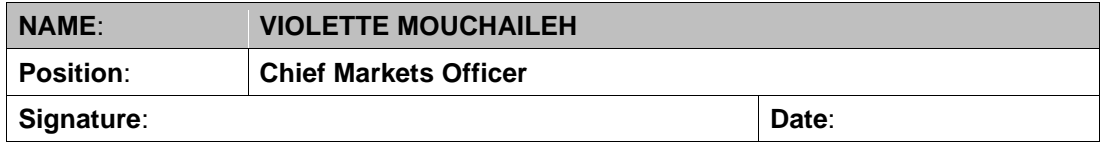

## Version History

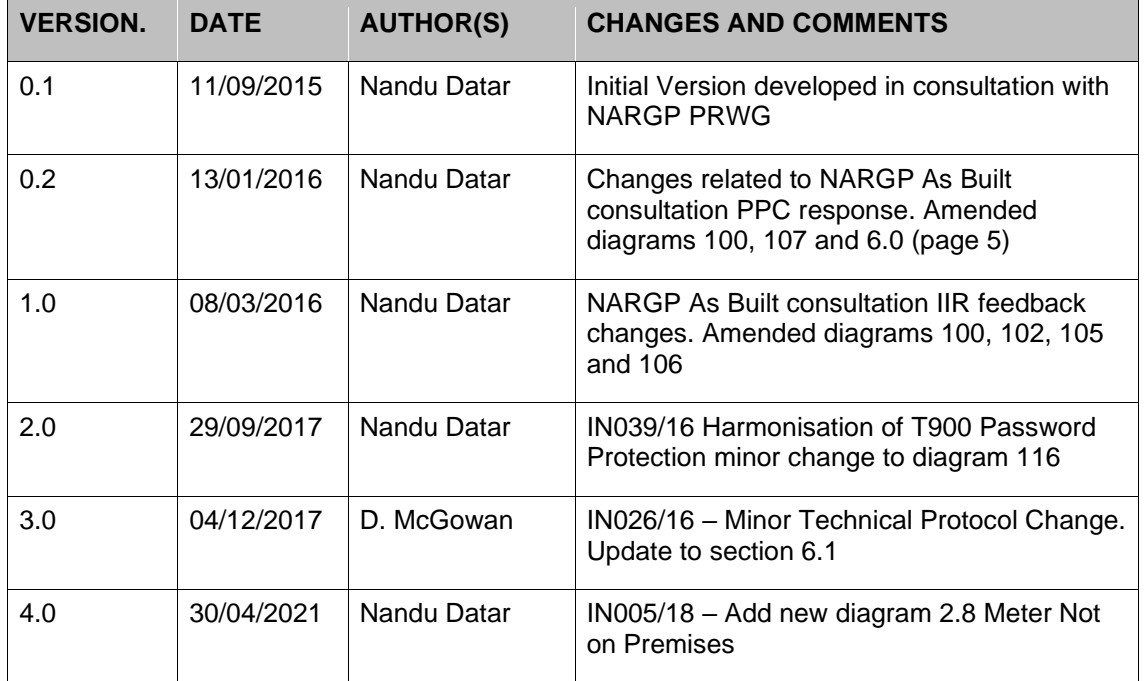

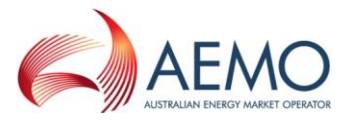

### Executive Summary

This document provides a description of the business to business (B2B) and business to market operator (B2M) process flows as applicable in the NSW-ACT retail gas market. These process flows were developed as part of the NSW-ACT Retail Gas Project (NARGP), with participant input received in workshops held between May and August 2015.

Participant Build Pack 3 (PBP3) process flow diagrams were used as a baseline and amended for Jemena/ActewAGL operated NSW-ACT networks. Appropriate amendments have also been made to depict the business processes as applicable in the APA/AGNL operated Wagga Wagga and Tamworth (WW&T) networks. As such these process flows are applicable for both Participant Build Pack 5 (PBP5) and WW&T specific Participant Build Pack 6 (PBP6).

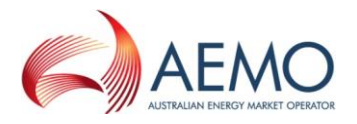

### **Contents**

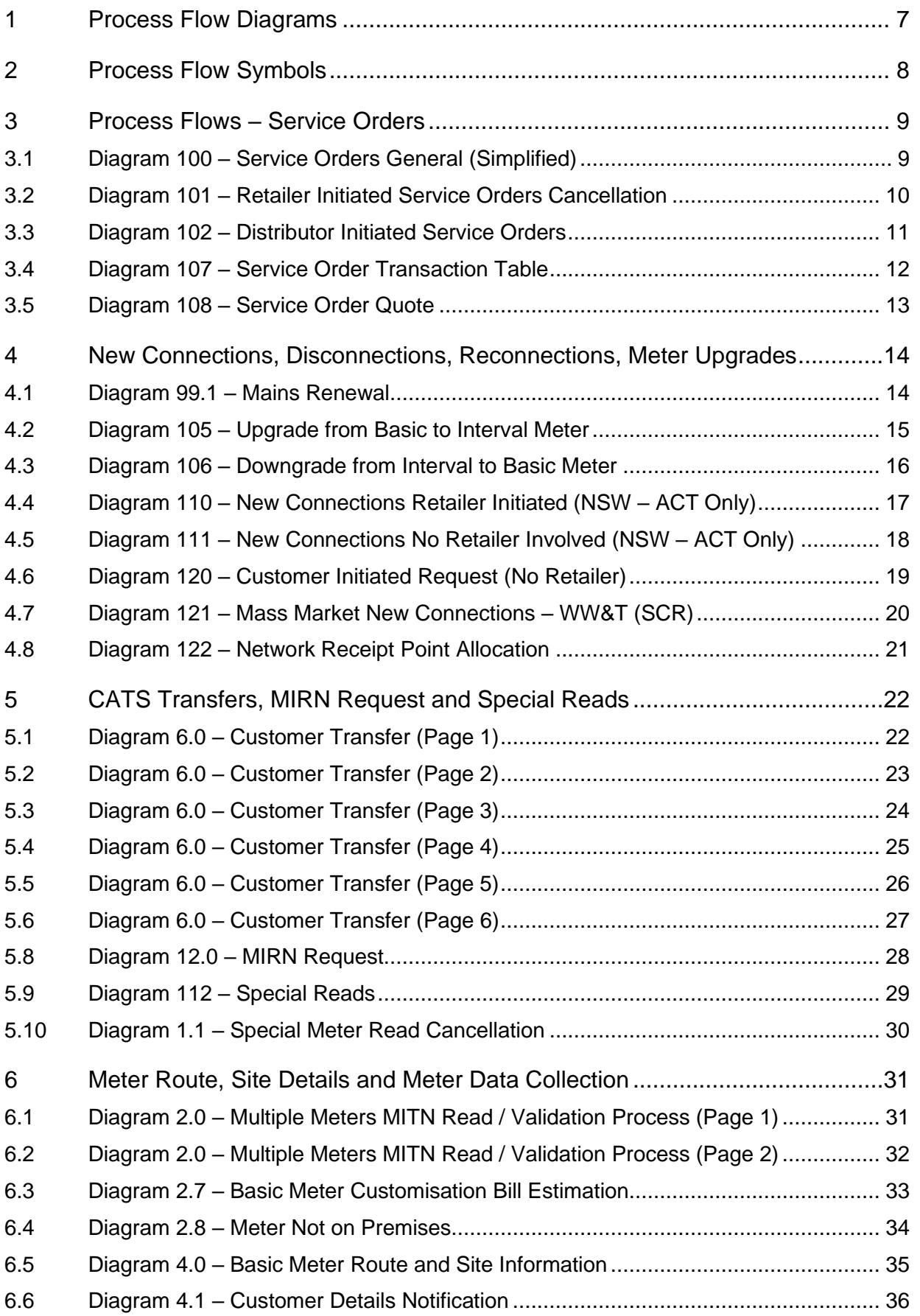

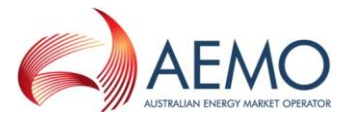

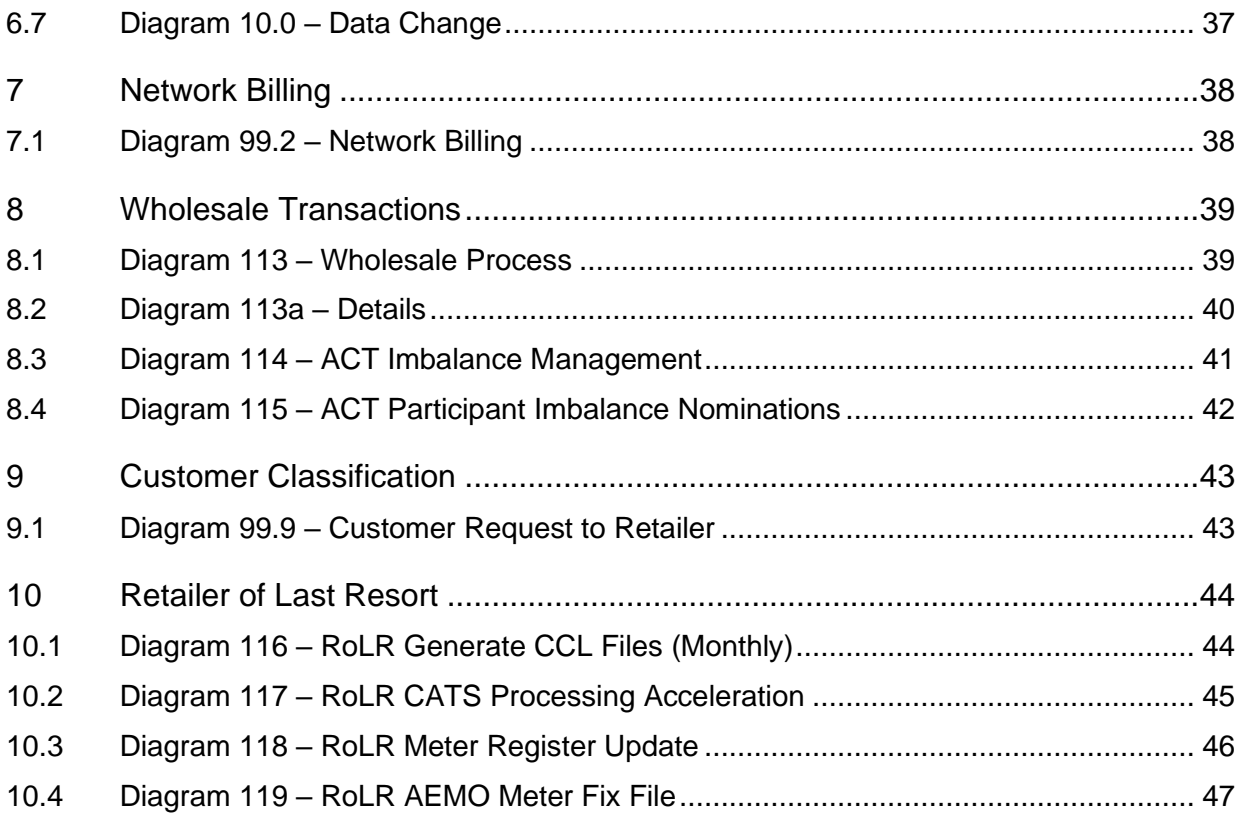

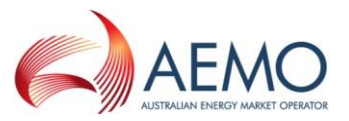

#### <span id="page-6-0"></span>**1 Process Flow Diagrams**

- 1. These flow charts were developed as a working aid to development of the Retail Market Procedures (NSW/ACT) and the Participant Build Packs for the purpose of identifying the necessary transactions between Retailers, Distributors/Network Operators and AEMO. Whilst reasonable effort has been made to ensure that these flow charts are updated and consistent with the Retail Market Procedures (NSW/ACT) and the Participant Build Packs, there may be differences between the flow charts and the Retail Market Procedures (NSW/ACT) and the Participant Build Packs. Where there is a difference, the Retail Market Procedures (NSW/ACT) and the Participant Build Packs take precedence.
- 2. The process steps within individual business are indicative only and do not necessarily identify all required process steps nor do they mandate the use of a particular process.
- 3. The drawing conventions used for these diagrams are listed in the section 'Process Flow Symbols' below.
- 4. Flow arrows that cross "swim lanes" to connect to a start or end identifier are used to ease diagram production and do not indicate a B2B transaction.

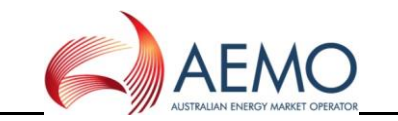

#### **2 Process Flow Symbols**

<span id="page-7-0"></span>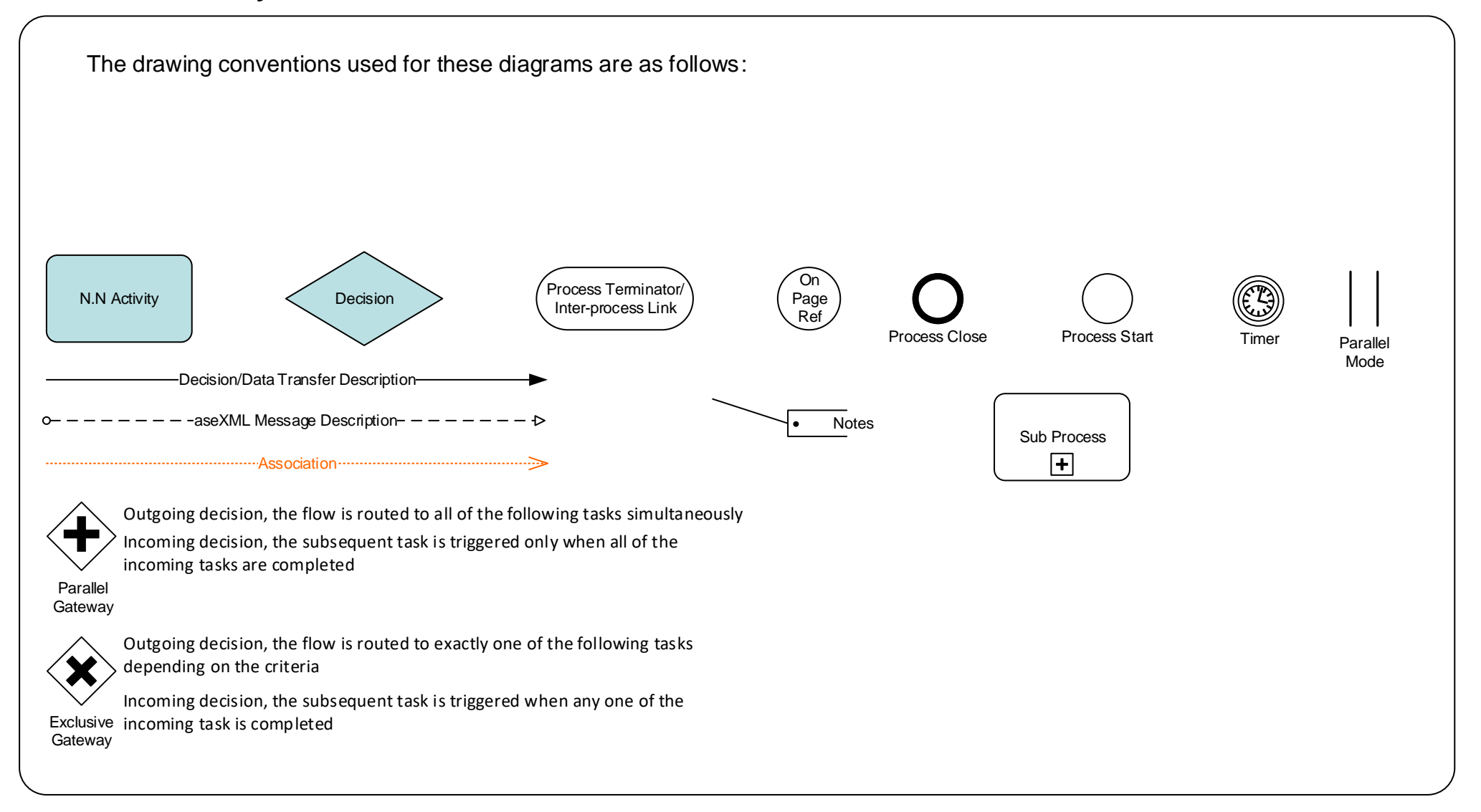

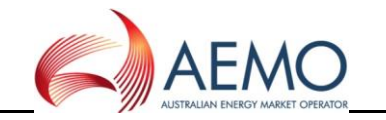

#### **3 Process Flows – Service Orders**

#### <span id="page-8-0"></span>**3.1 Diagram 100 – Service Orders General (Simplified)**

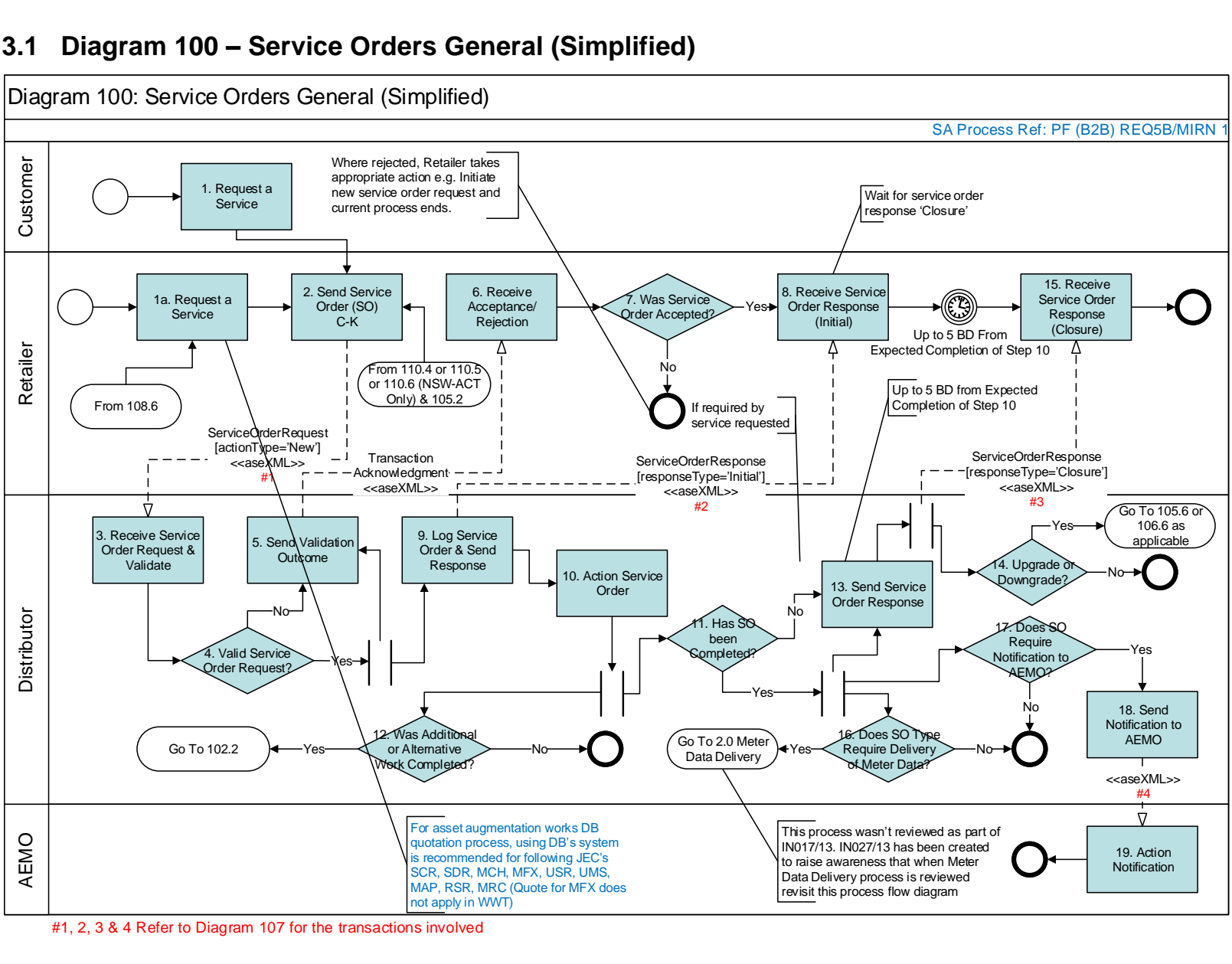

<span id="page-8-1"></span>

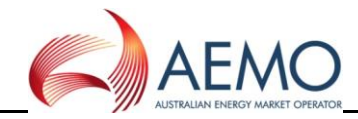

#### **3.2 Diagram 101 – Retailer Initiated Service Orders Cancellation**

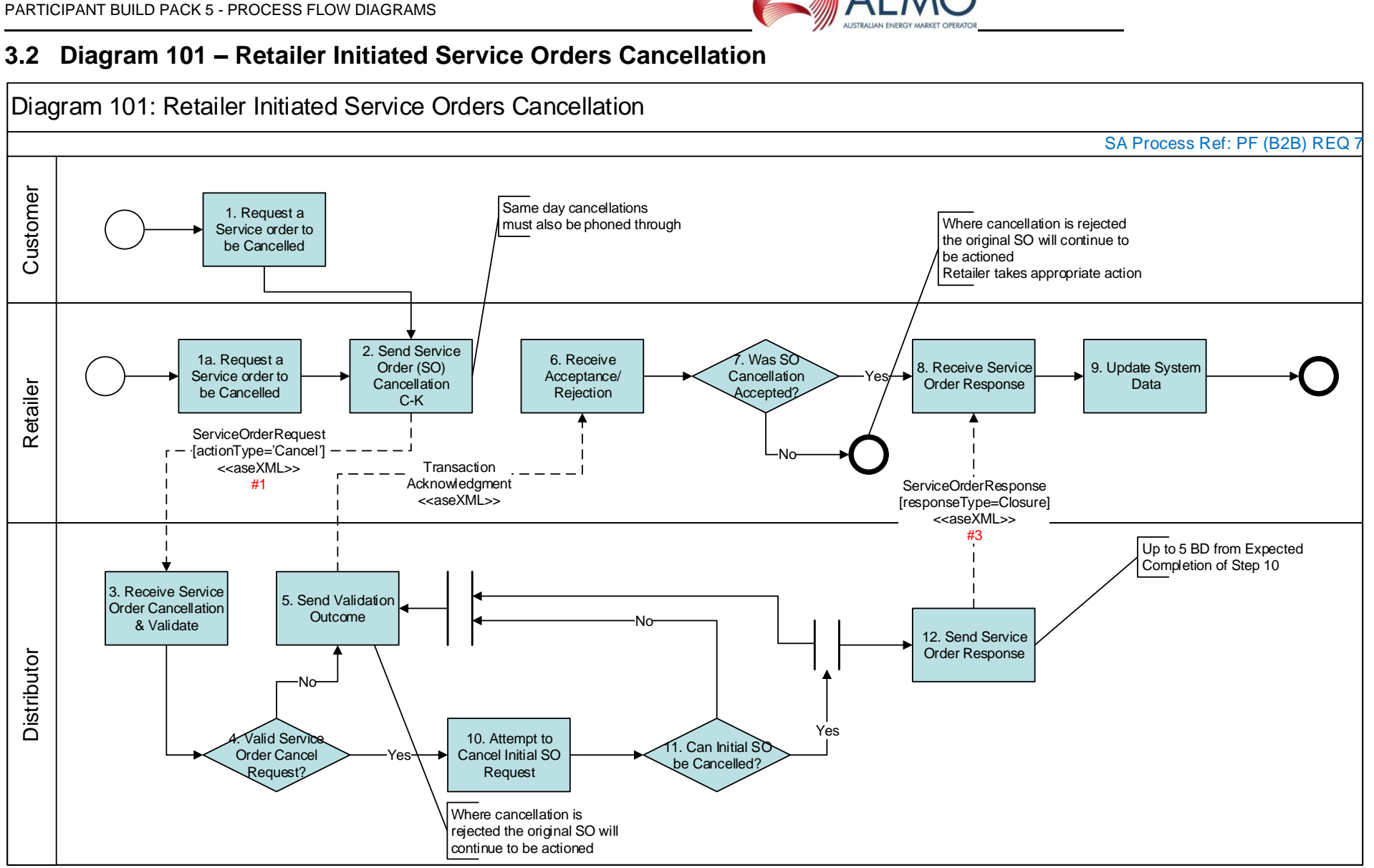

<span id="page-9-0"></span><sup>#1 &</sup>amp; 3 Refer to Diagram 107 Table for the transactions involved

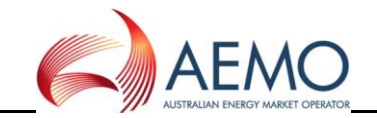

#### **3.3 Diagram 102 – Distributor Initiated Service Orders**

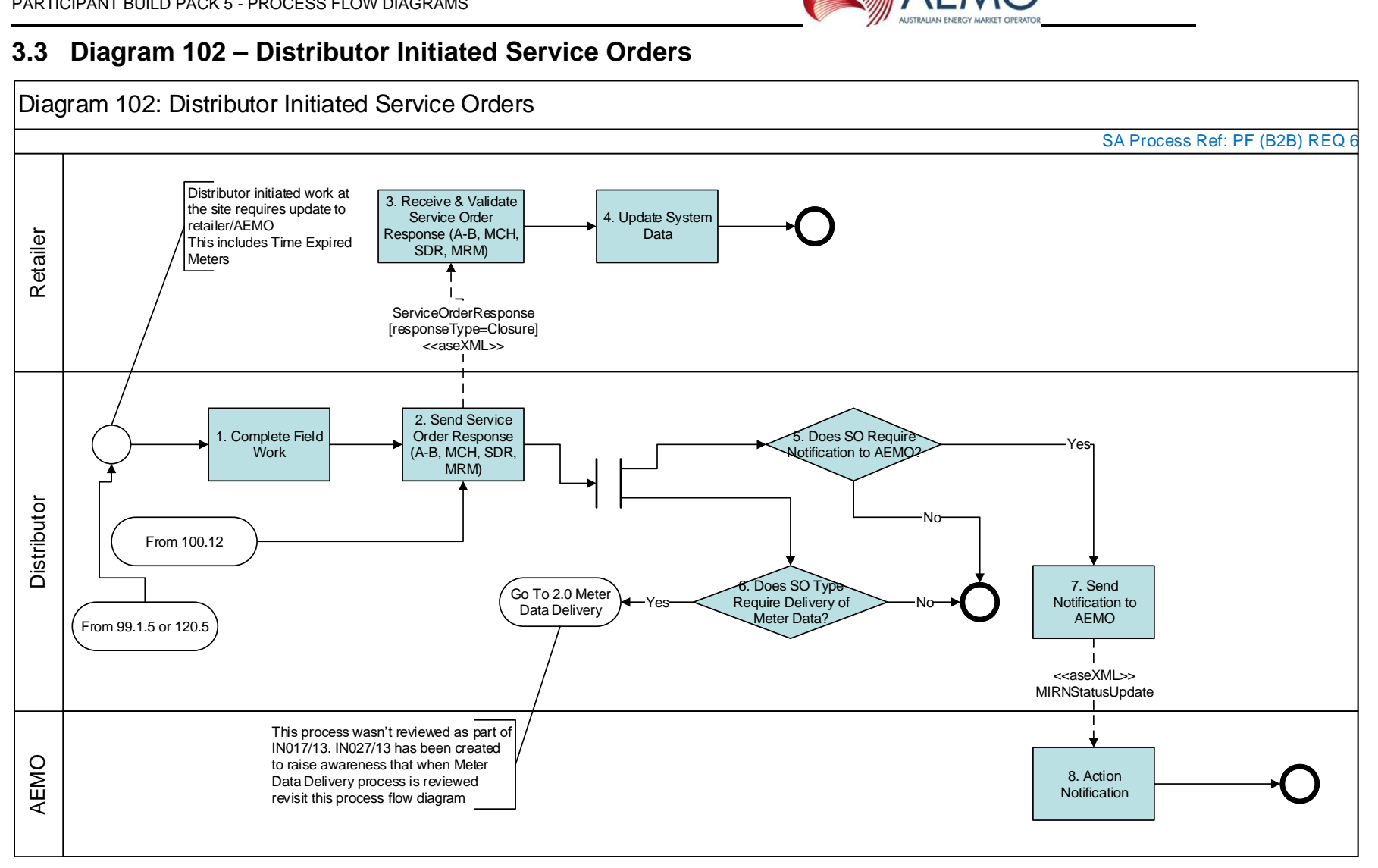

<span id="page-10-0"></span>**For Job Enquiry Codes**

**MCH - from UMS initiated by customer, use existing DB initiated MCH.**

**USR – No need for DB to raise, Retailers don't require**

**MAP – DBs to provide AmendSiteAccessDetails**

**RSR - No need for DB to raise, Retailers don't require**

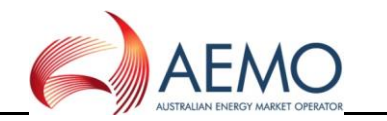

#### Diagram 107: Service Order Transaction Table

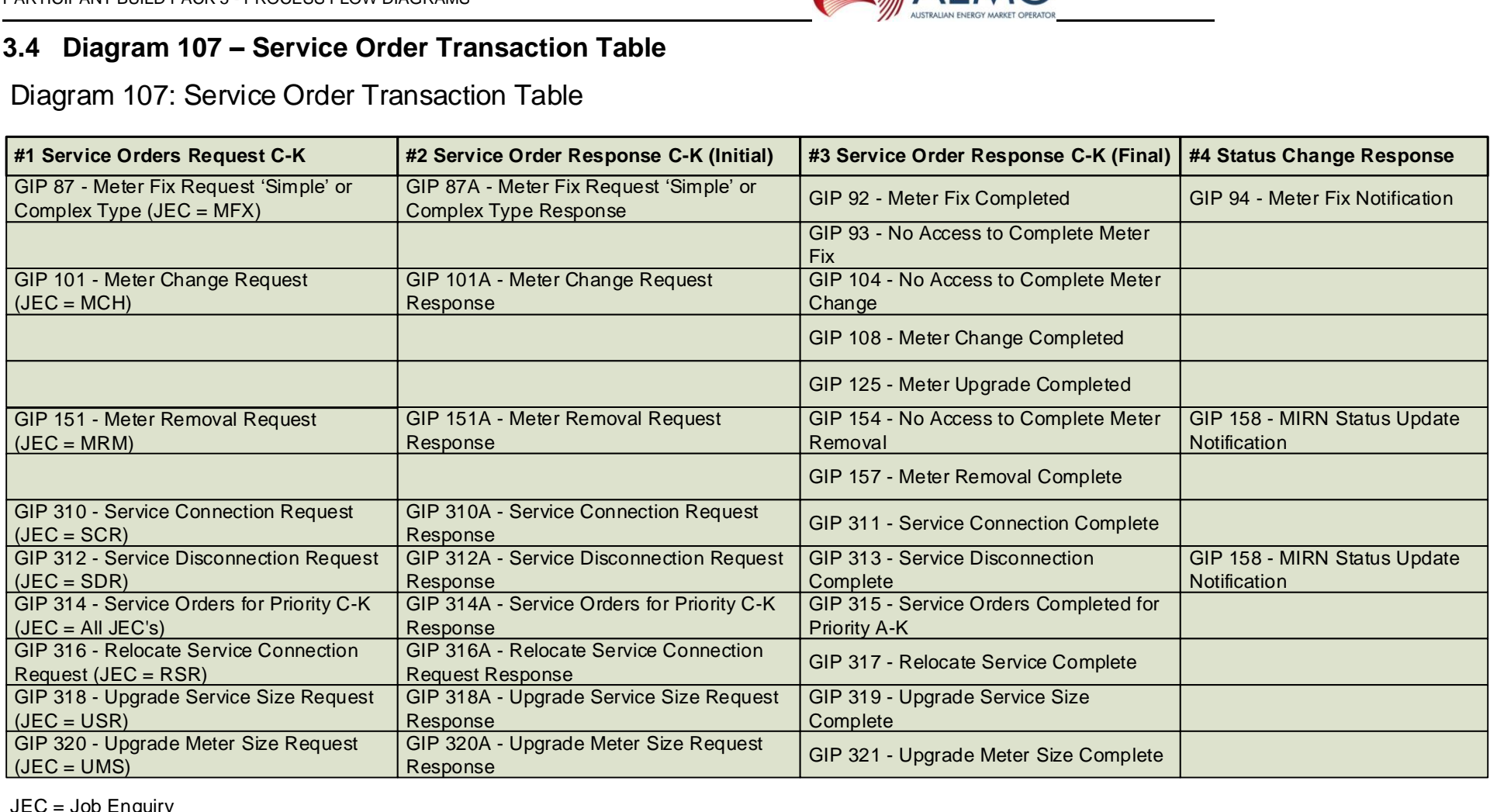

<span id="page-11-0"></span>JEC = Job Enquiry

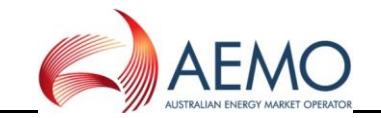

#### **3.5 Diagram 108 – Service Order Quote**

<span id="page-12-0"></span>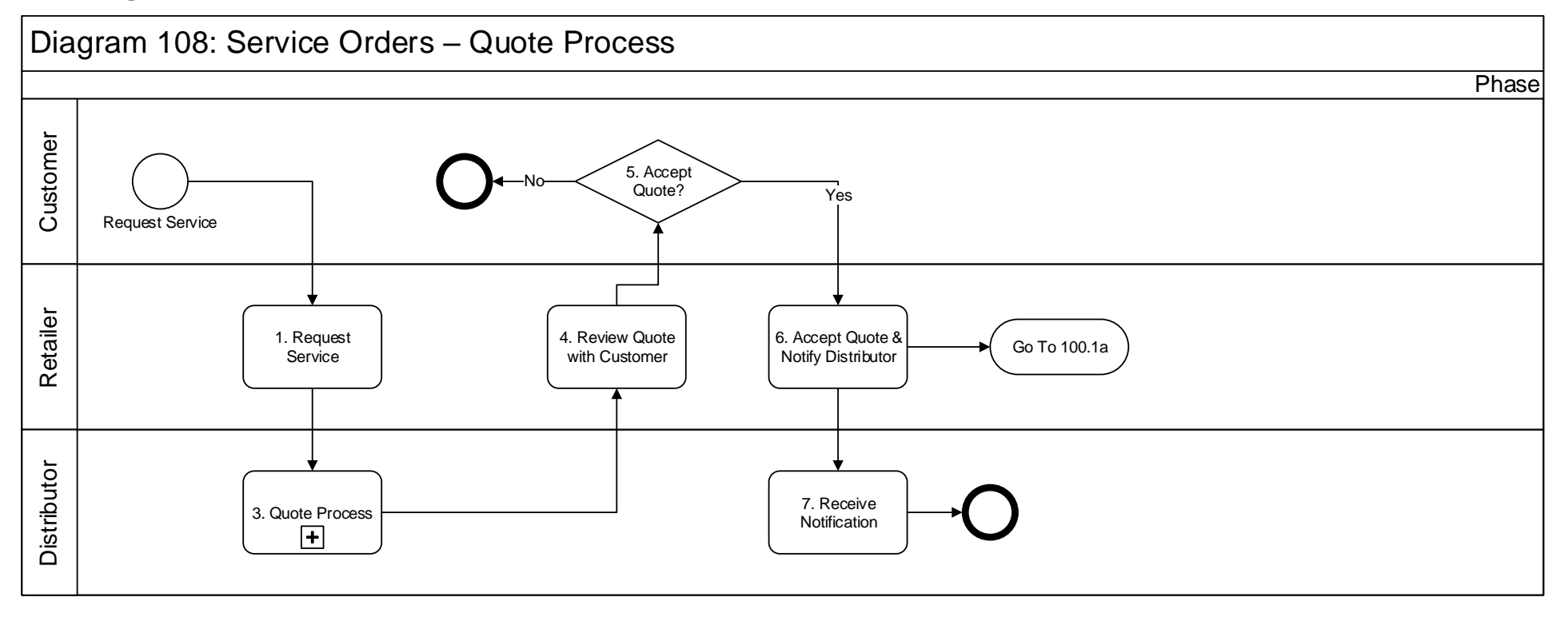

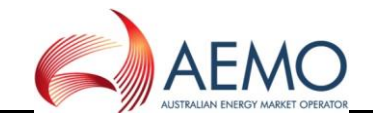

#### **4 New Connections, Disconnections, Reconnections, Meter Upgrades**

#### **4.1 Diagram 99.1 – Mains Renewal**

<span id="page-13-1"></span><span id="page-13-0"></span>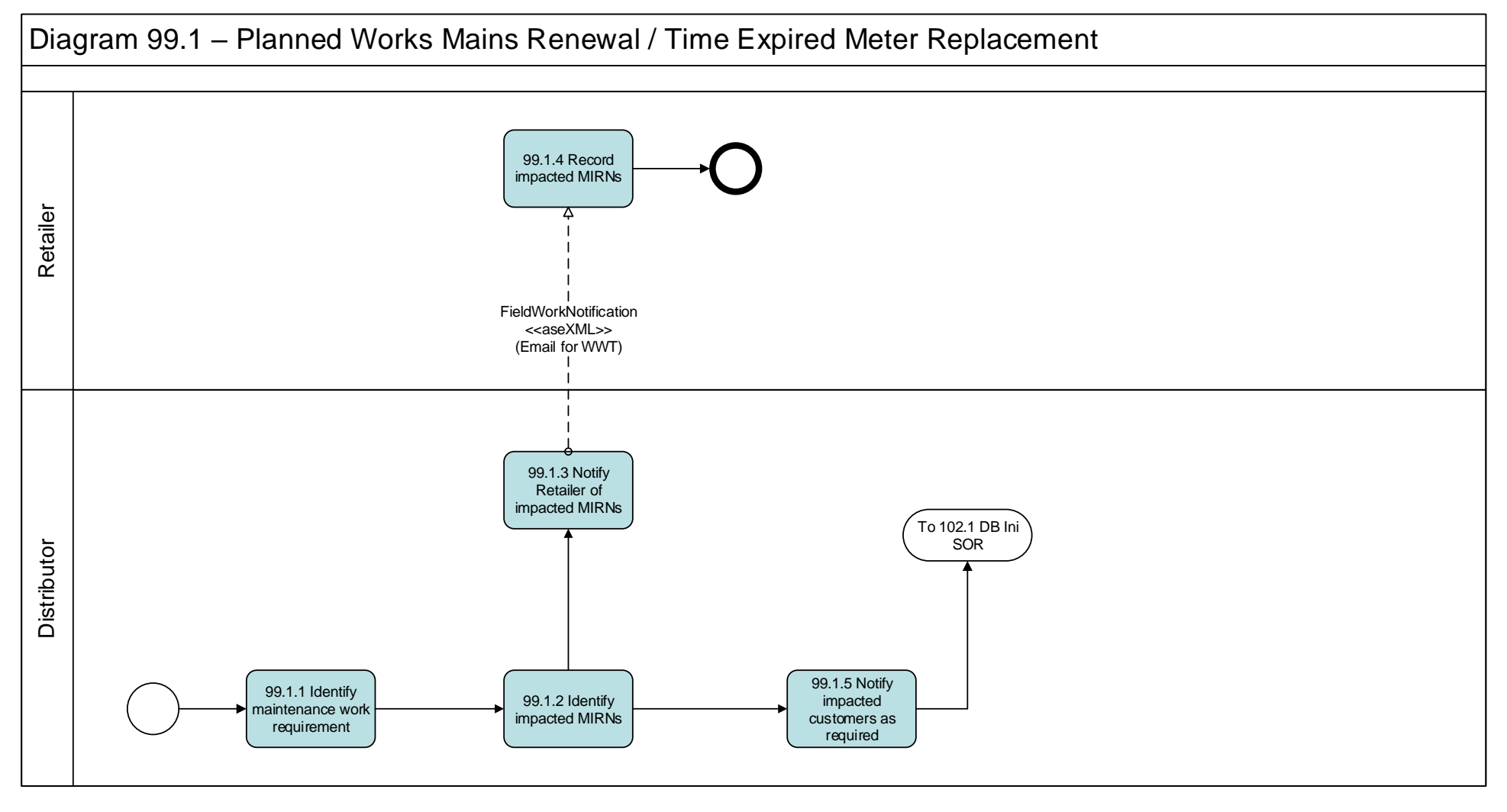

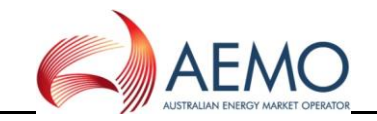

#### **4.2 Diagram 105 – Upgrade from Basic to Interval Meter**

<span id="page-14-0"></span>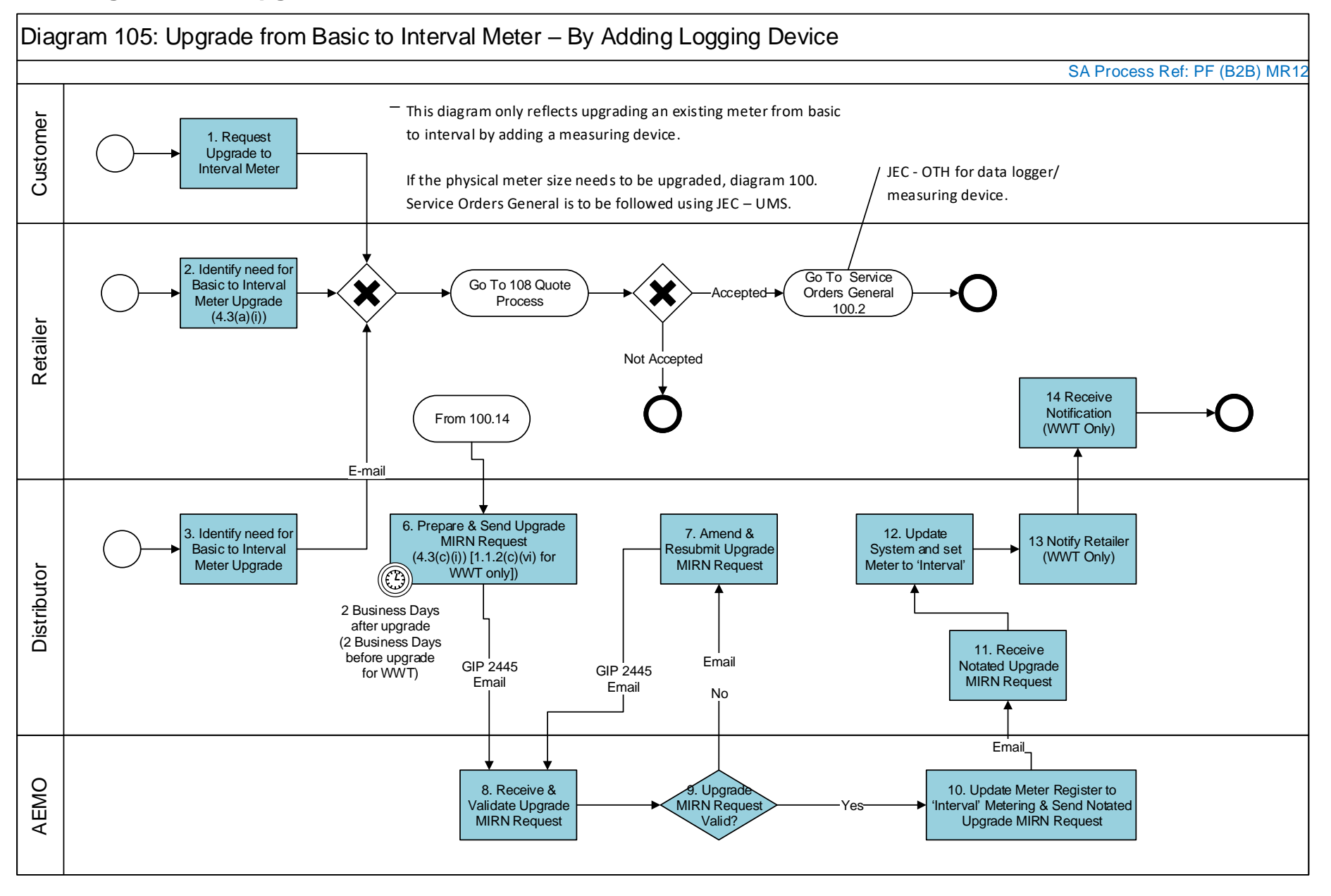

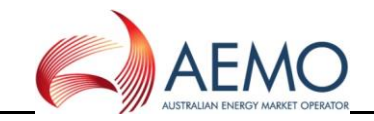

#### <span id="page-15-0"></span>**4.3 Diagram 106 – Downgrade from Interval to Basic Meter**

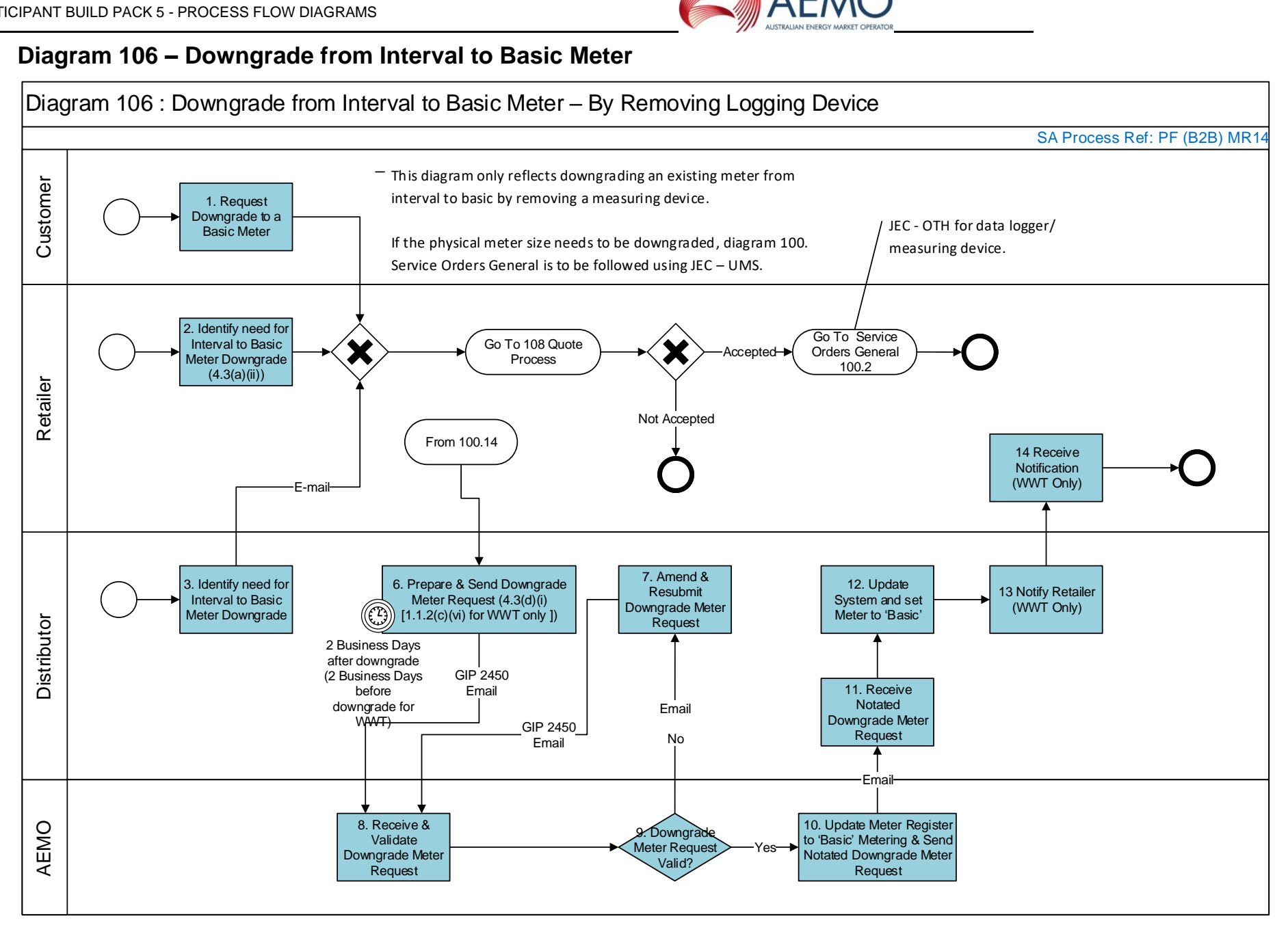

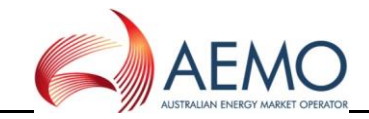

#### **4.4 Diagram 110 – New Connections Retailer Initiated (NSW – ACT Only)**

<span id="page-16-0"></span>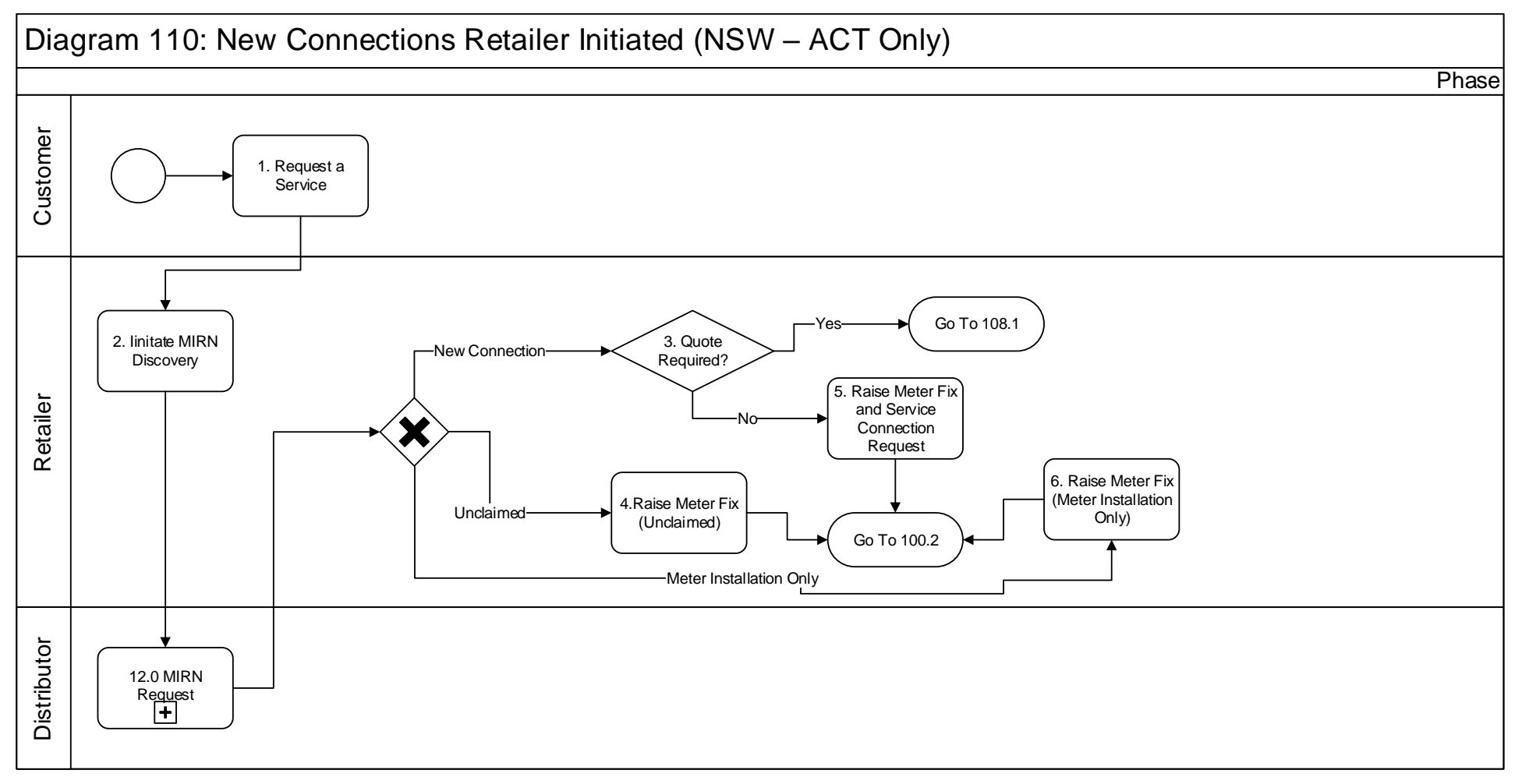

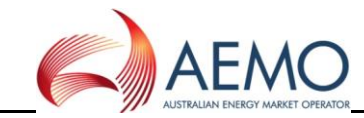

#### **4.5 Diagram 111 – New Connections No Retailer Involved (NSW – ACT Only)**

<span id="page-17-0"></span>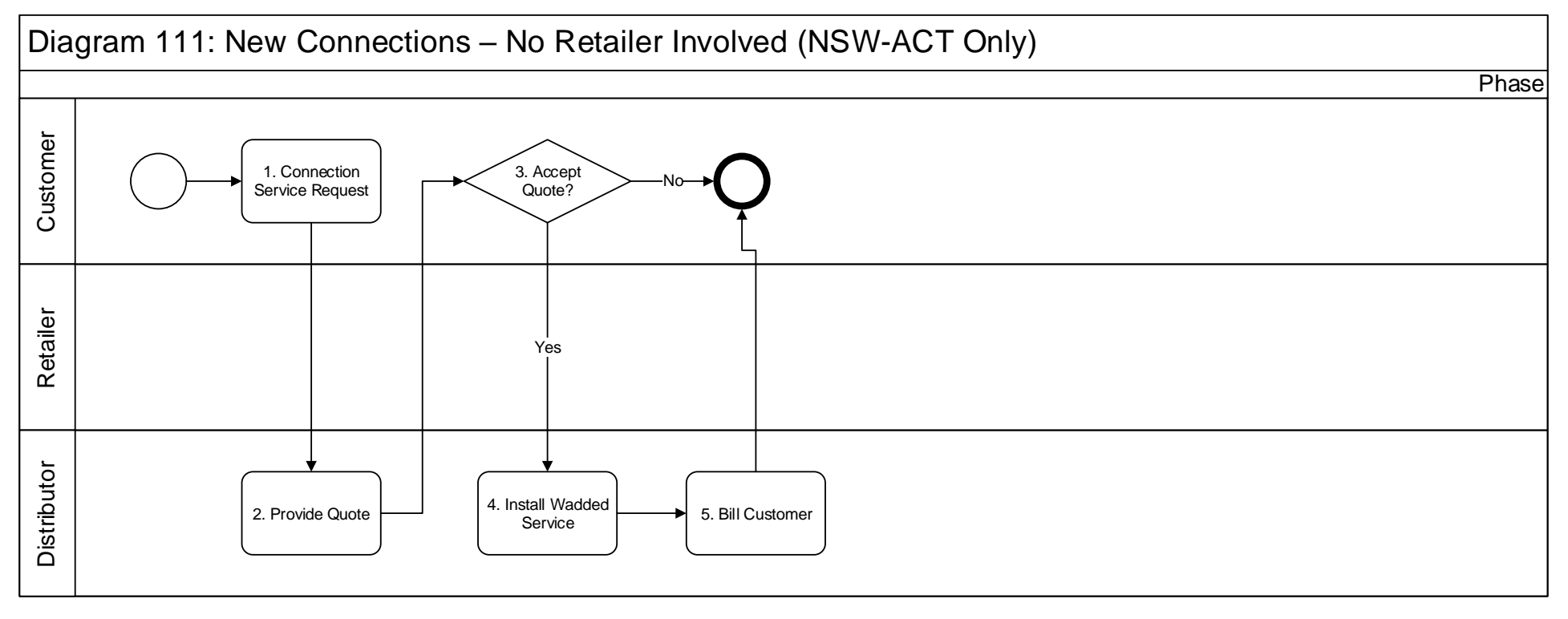

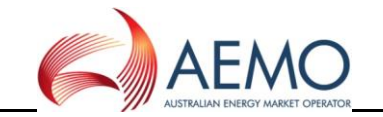

#### **4.6 Diagram 120 – Customer Initiated Request (No Retailer)**

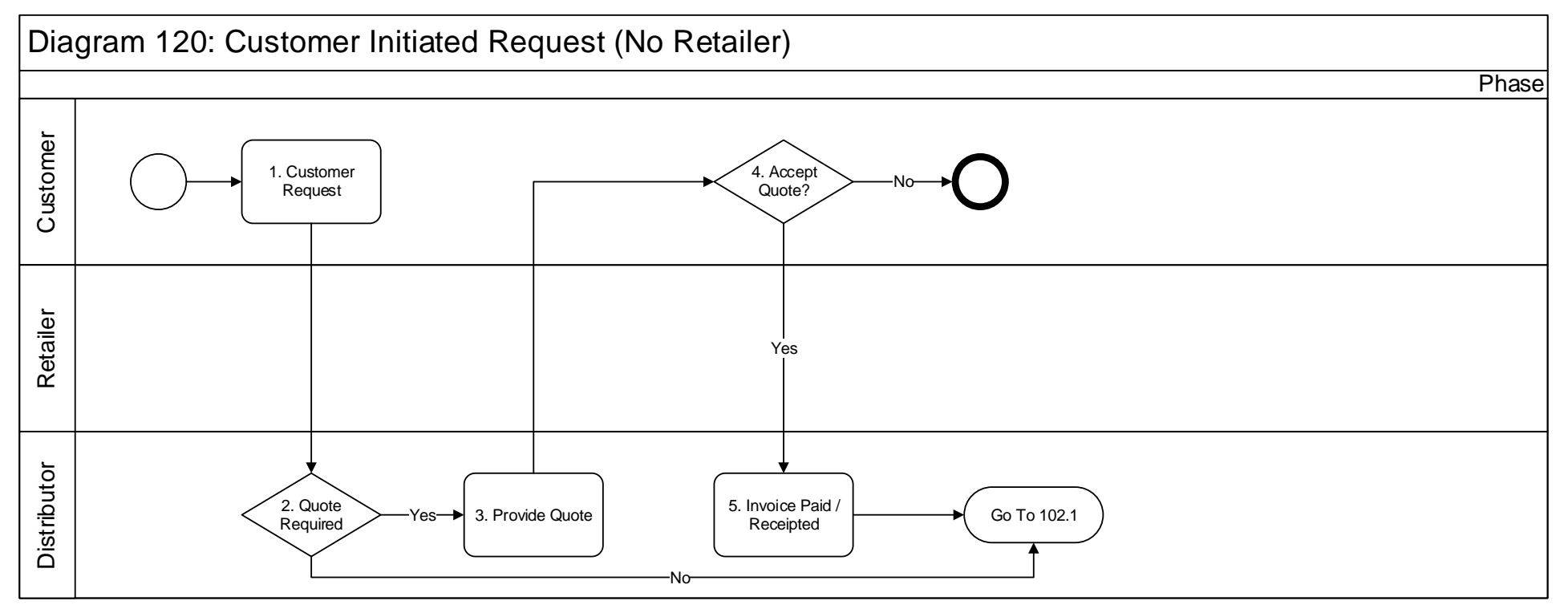

<span id="page-18-0"></span>**For Job Enquiry Codes**

**MCH - from UMS initiated by customer, use existing DB initiated MCH.**

**USR – No need for DB to raise, Retailers don't require**

**MAP – DBs to provide AmendSiteAccessDetails**

**RSR - No need for DB to raise, Retailers don't require**

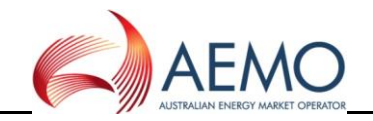

#### **4.7 Diagram 121 – Mass Market New Connections – WW&T (SCR)**

<span id="page-19-0"></span>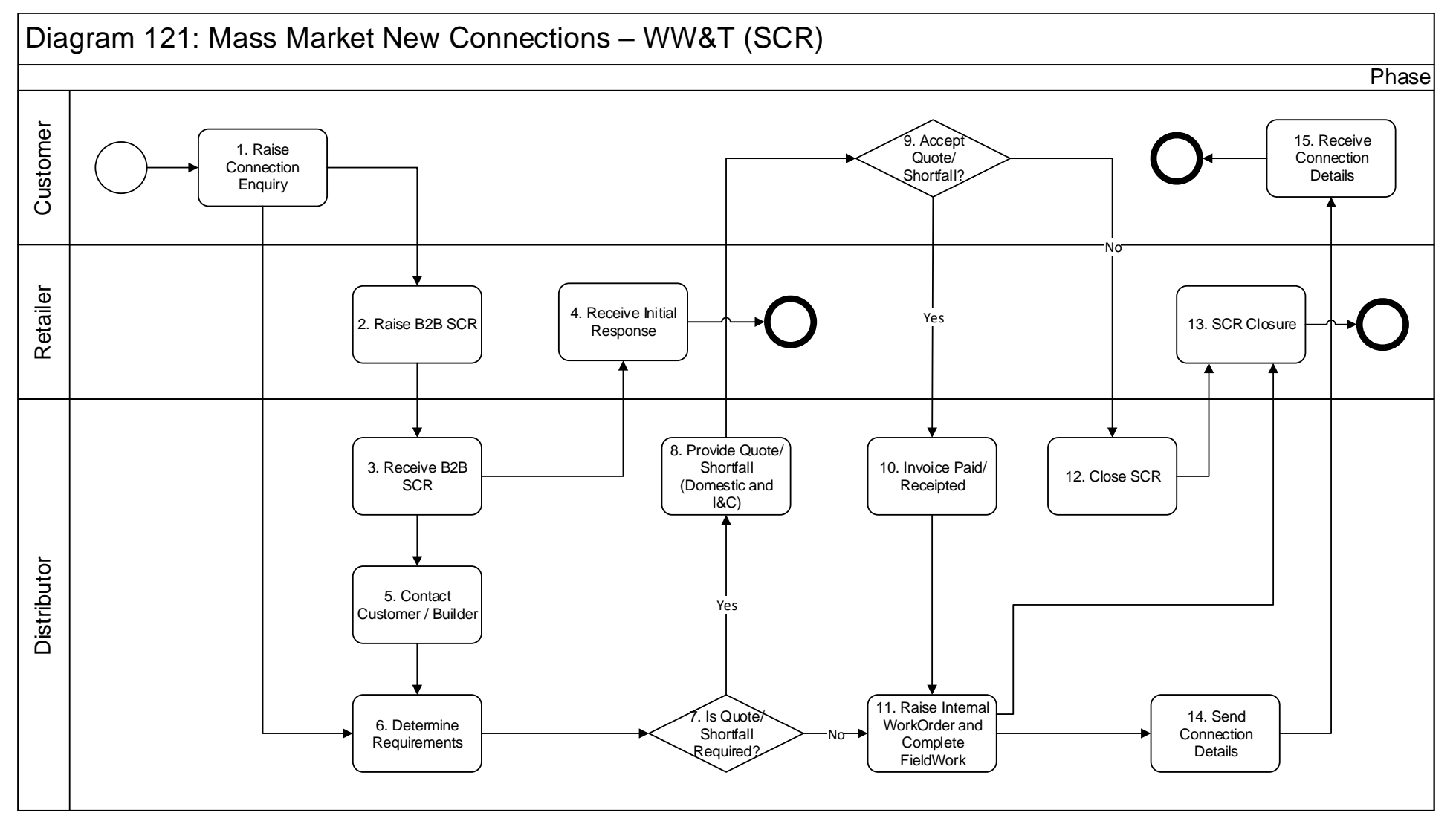

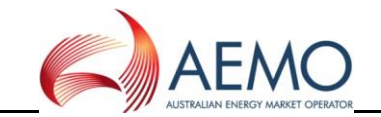

#### **4.8 Diagram 122 – Network Receipt Point Allocation**

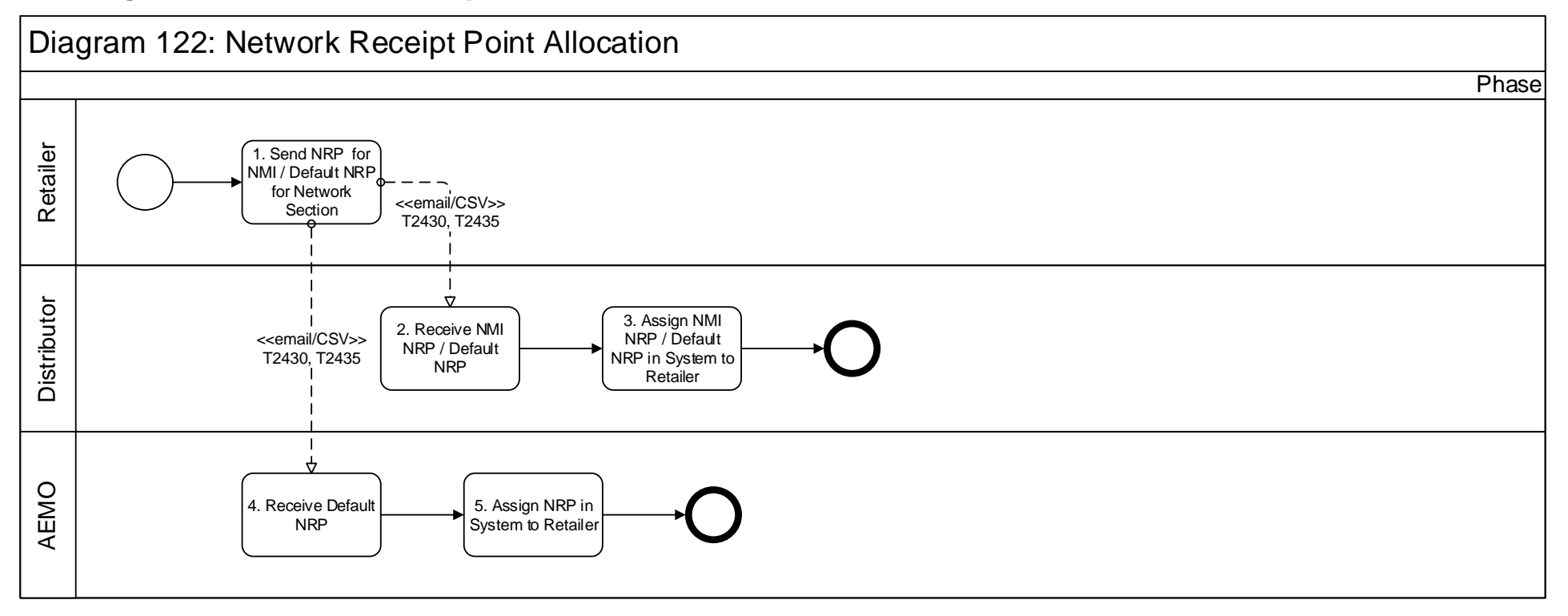

<span id="page-20-0"></span>**Note**: Only applicable for Network Sections where there are multiple NRPs. Currently only NSW – Wilton & ACT - Canberra

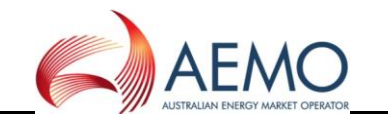

#### **5 CATS Transfers, MIRN Request and Special Reads**

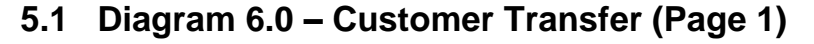

<span id="page-21-1"></span><span id="page-21-0"></span>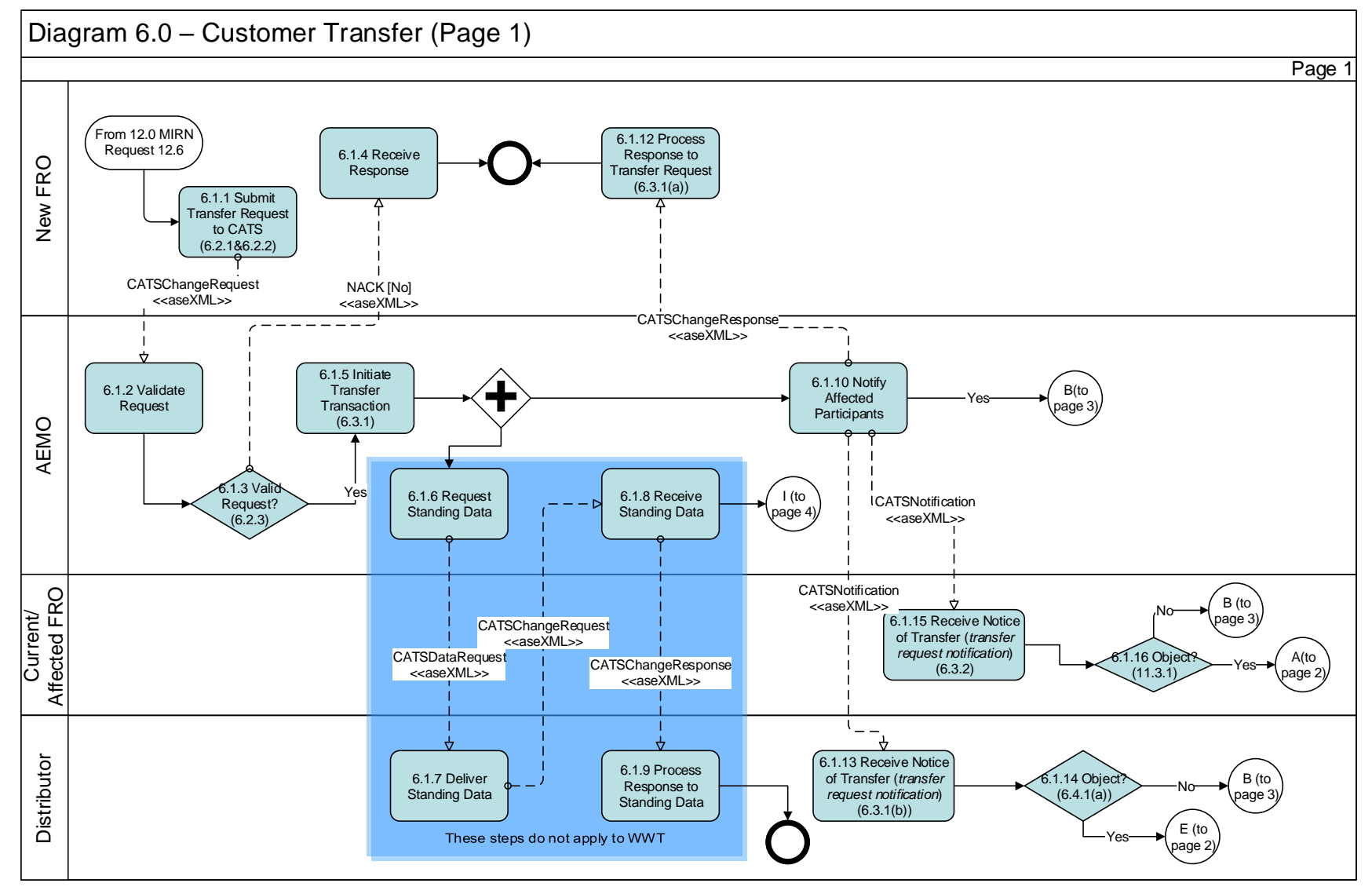

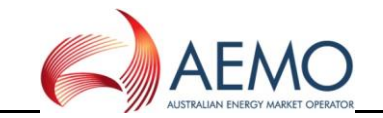

#### **5.2 Diagram 6.0 – Customer Transfer (Page 2)**

<span id="page-22-0"></span>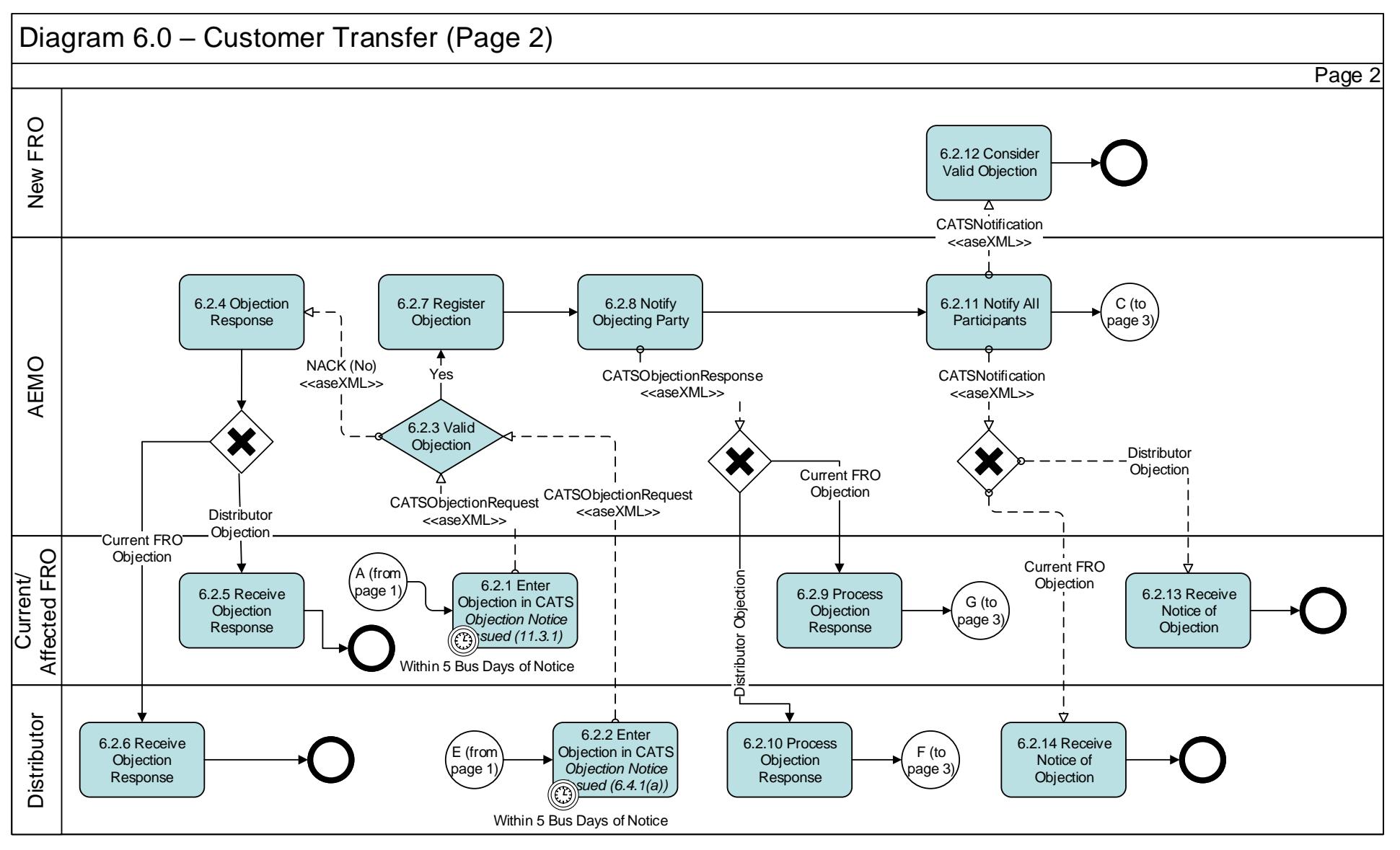

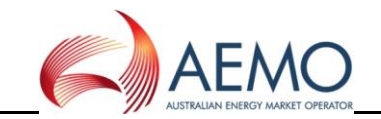

#### **5.3 Diagram 6.0 – Customer Transfer (Page 3)**

<span id="page-23-0"></span>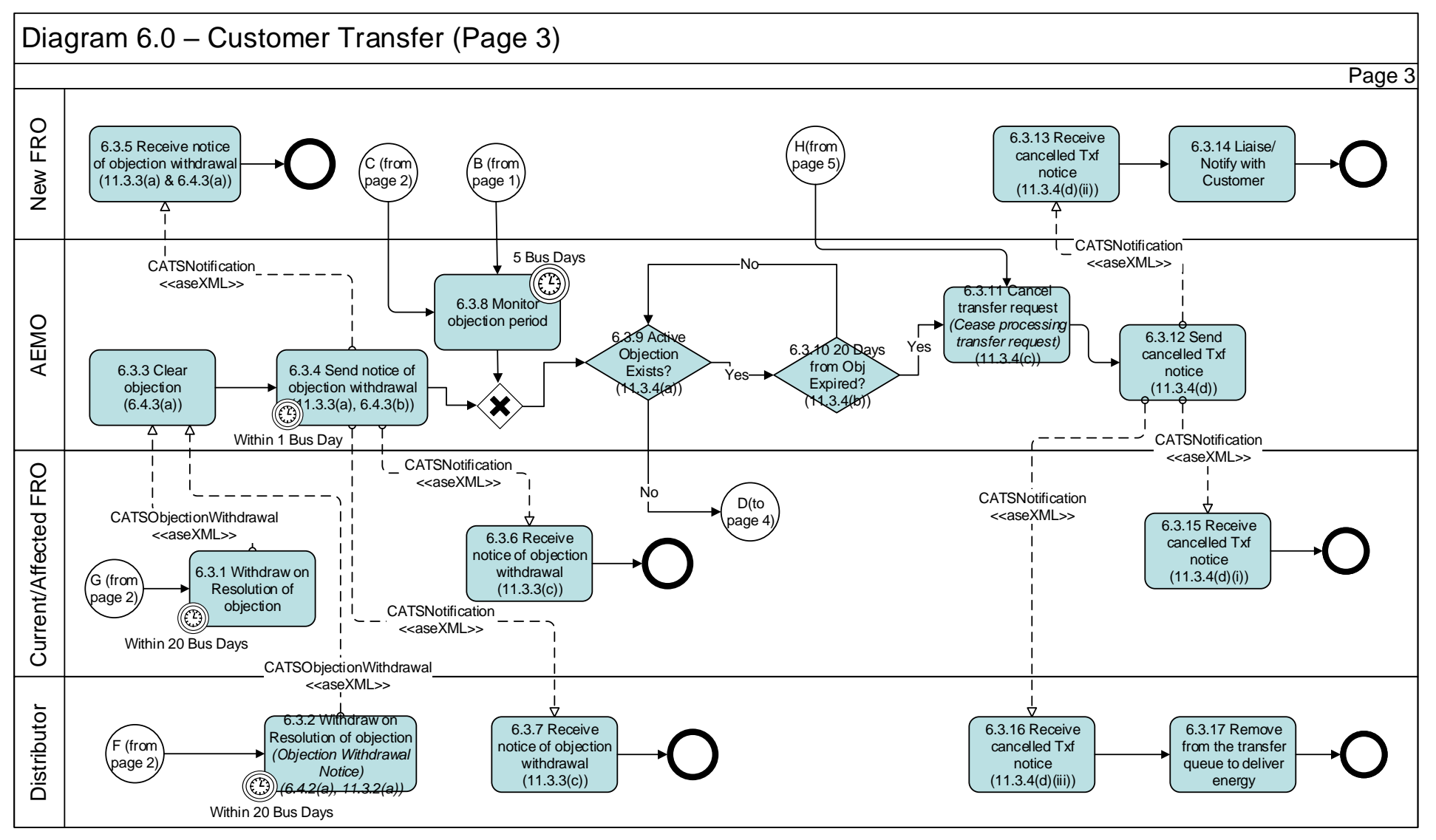

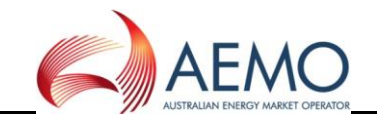

#### **5.4 Diagram 6.0 – Customer Transfer (Page 4)**

<span id="page-24-0"></span>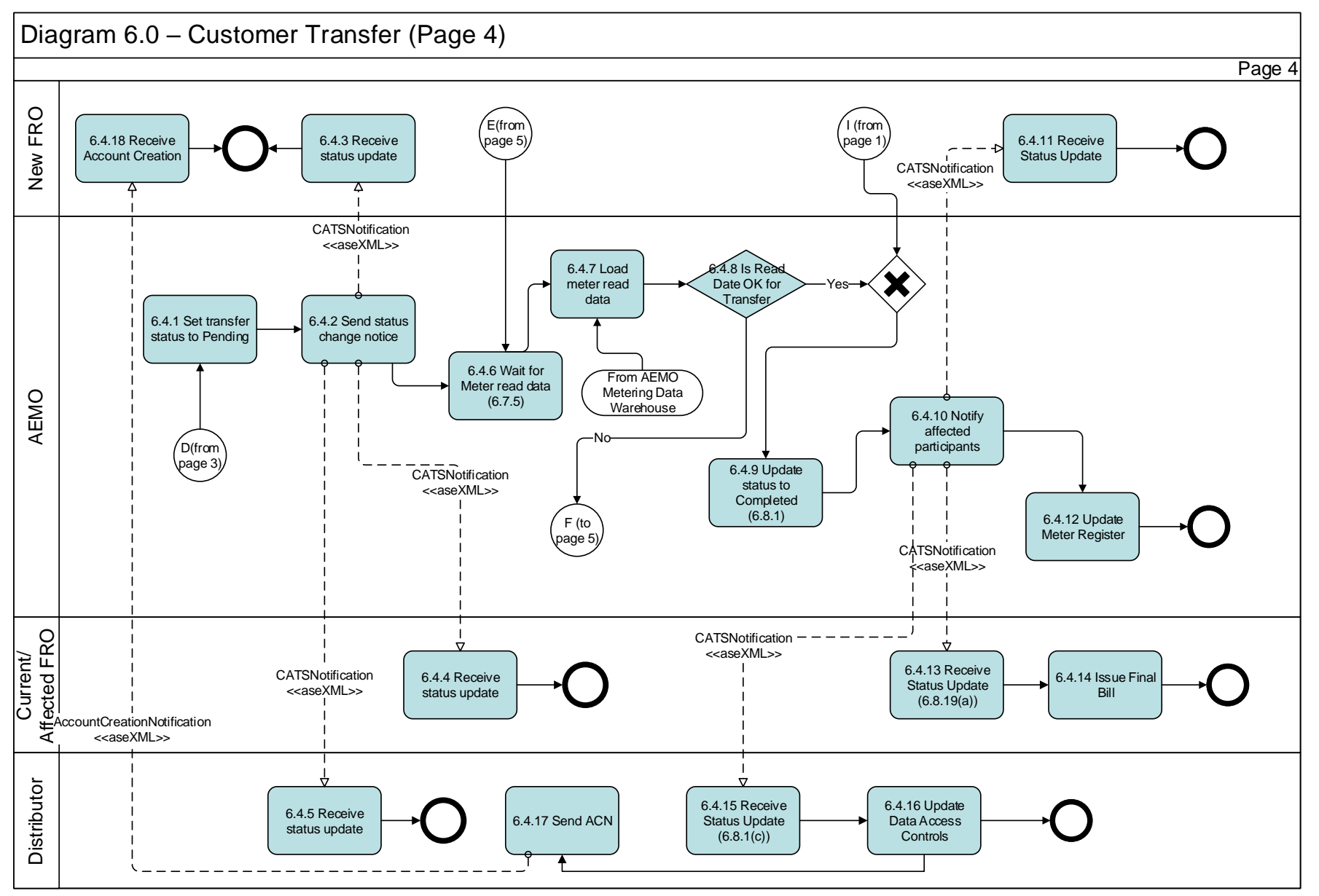

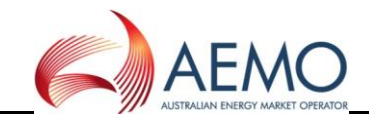

#### **5.5 Diagram 6.0 – Customer Transfer (Page 5)**

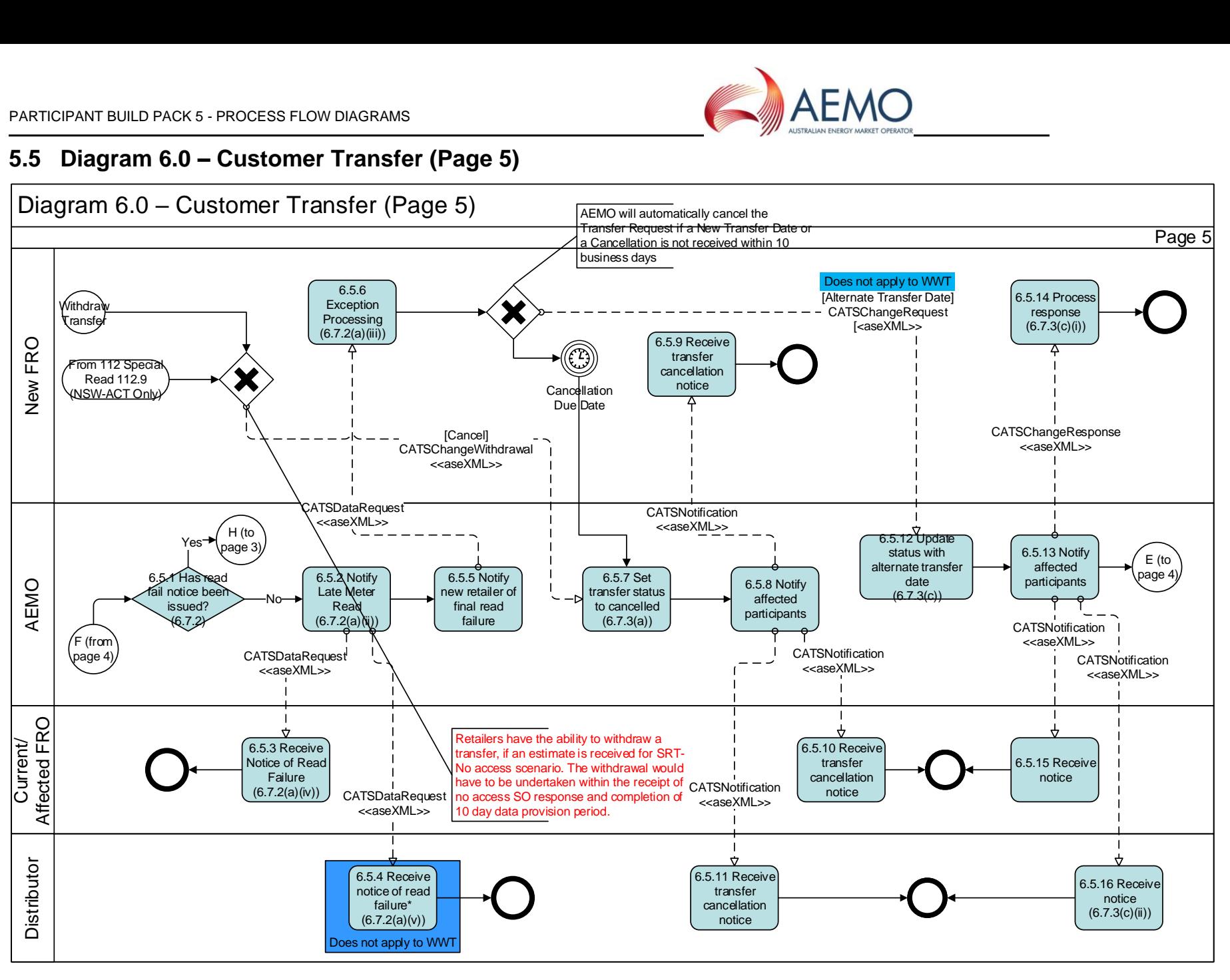

<span id="page-25-0"></span>This process applies to prospective transfers only

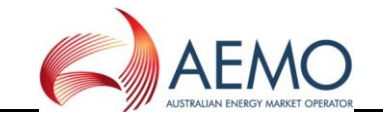

#### **5.6 Diagram 6.0 – Customer Transfer (Page 6)**

<span id="page-26-0"></span>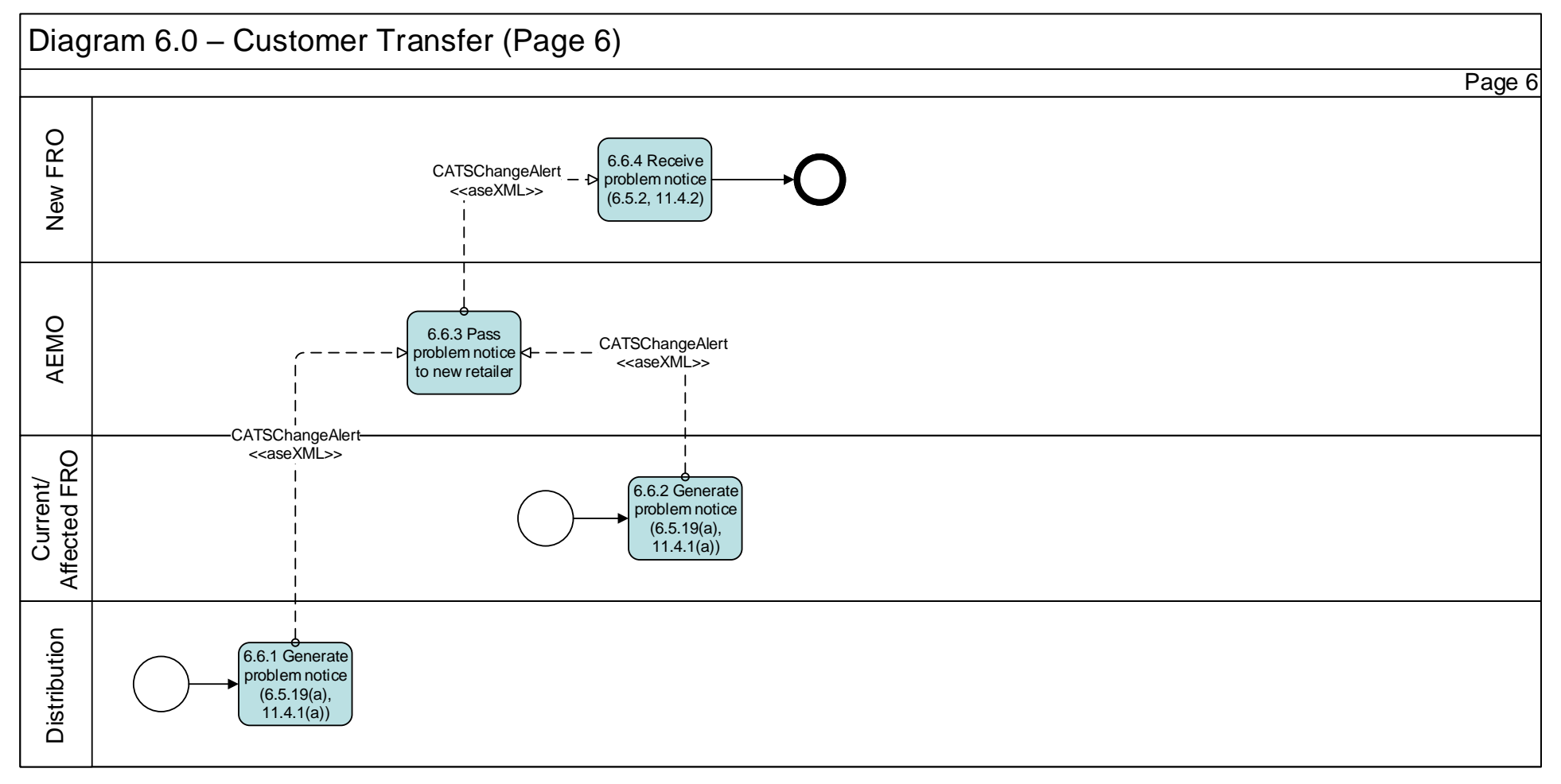

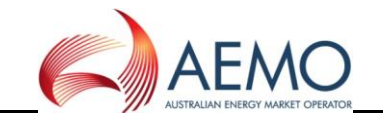

#### **5.8 Diagram 12.0 – MIRN Request**

<span id="page-27-0"></span>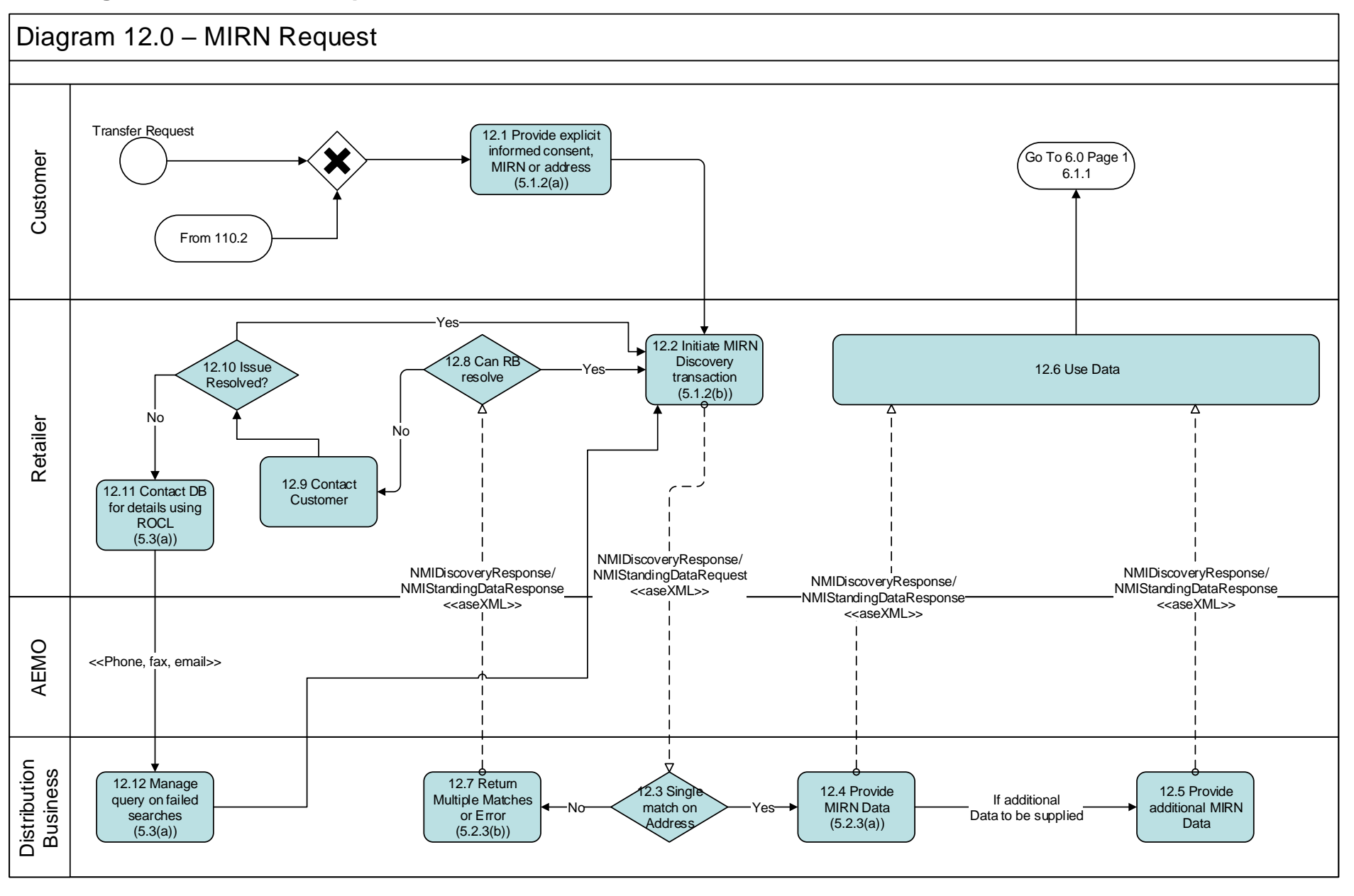

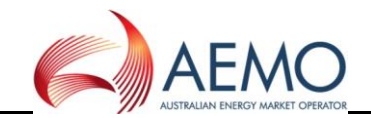

#### **5.9 Diagram 112 – Special Reads**

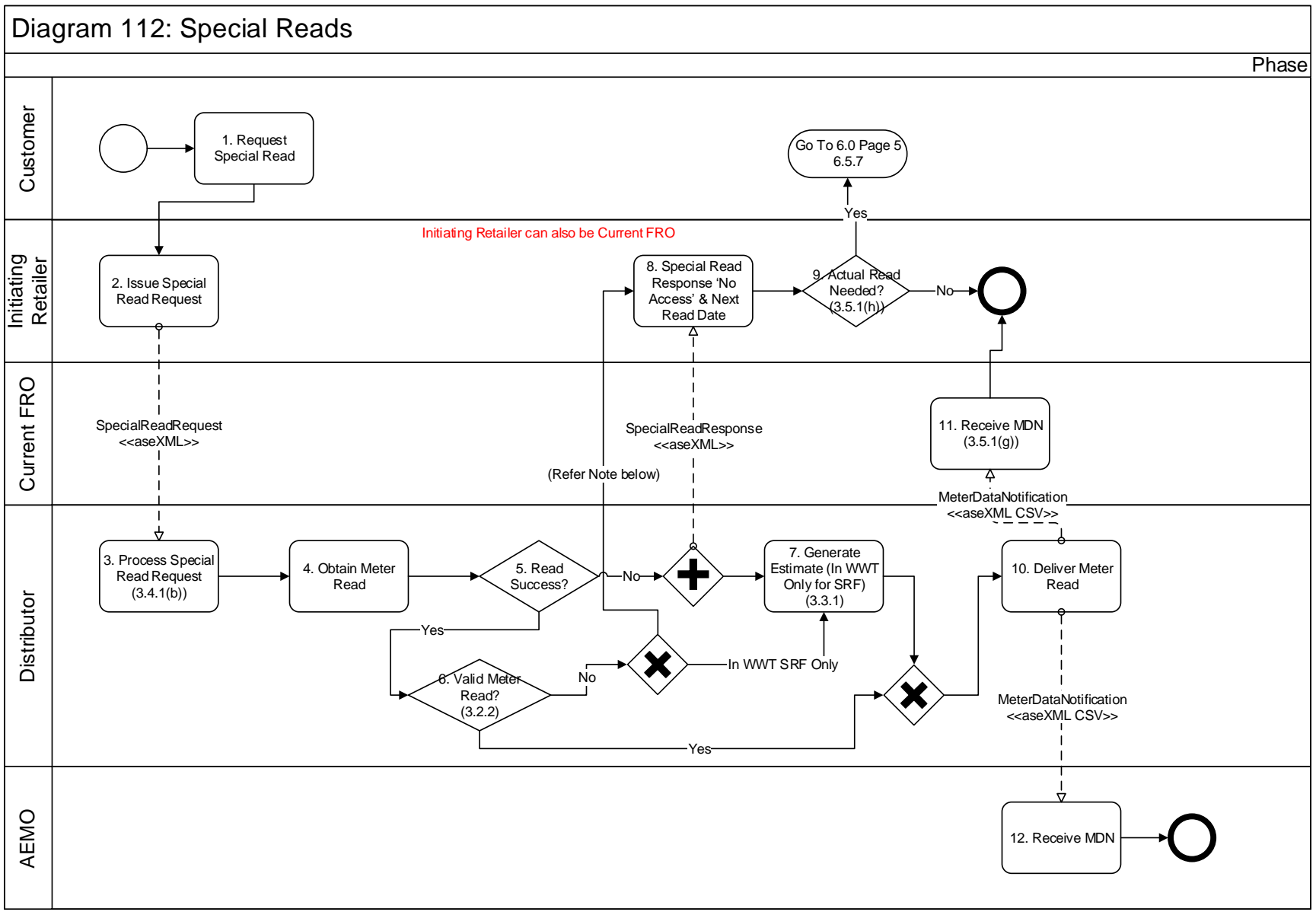

<span id="page-28-0"></span>Note: For WWT if Meter read is not validated in 5 days, No Access Response is sent for all special read requests

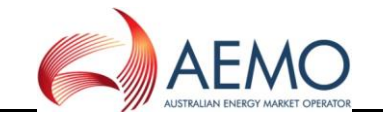

#### **5.10 Diagram 1.1 – Special Meter Read Cancellation**

<span id="page-29-0"></span>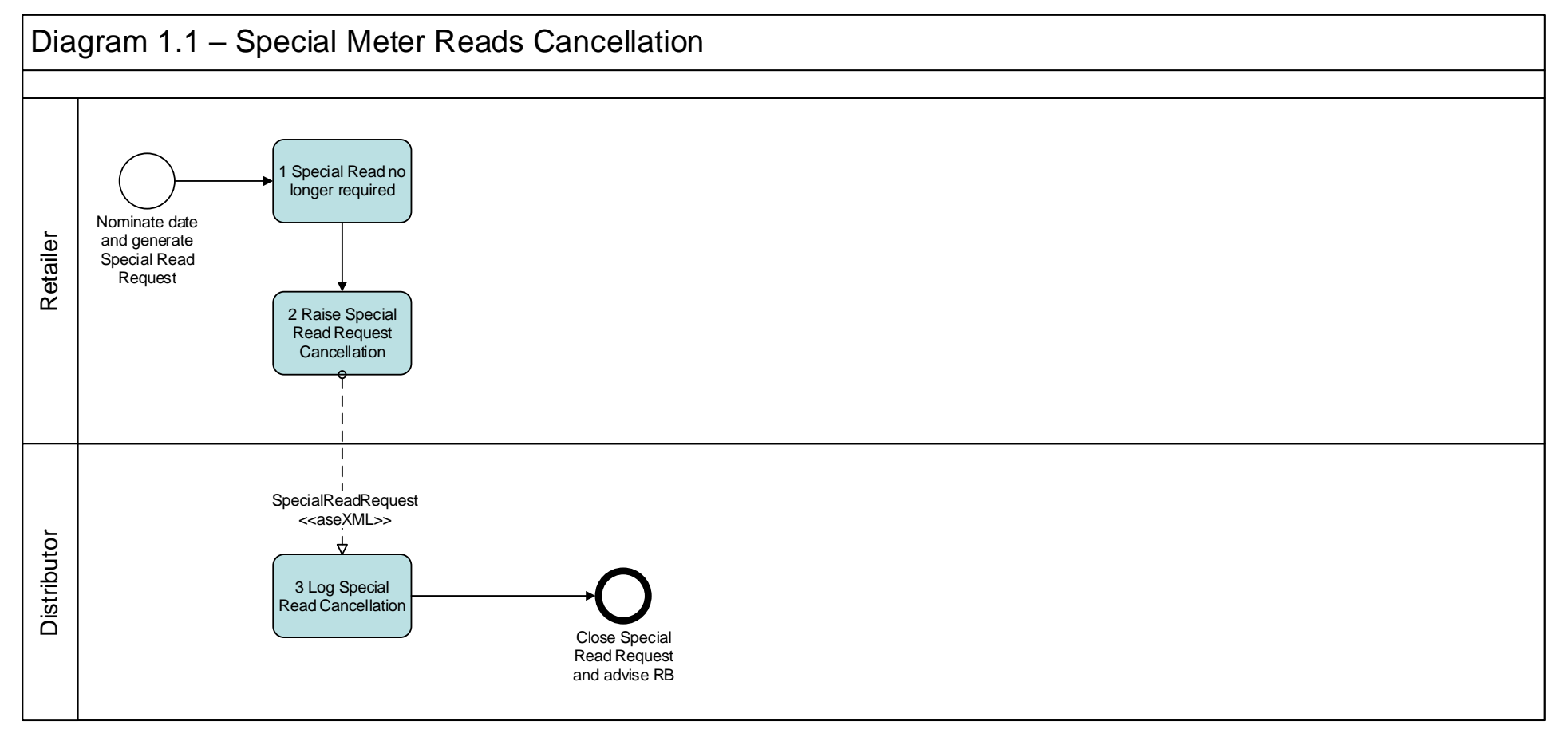

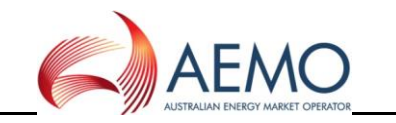

#### **6 Meter Route, Site Details and Meter Data Collection**

#### **6.1 Diagram 2.0 – Multiple Meters MITN Read / Validation Process (Page 1)**

<span id="page-30-1"></span><span id="page-30-0"></span>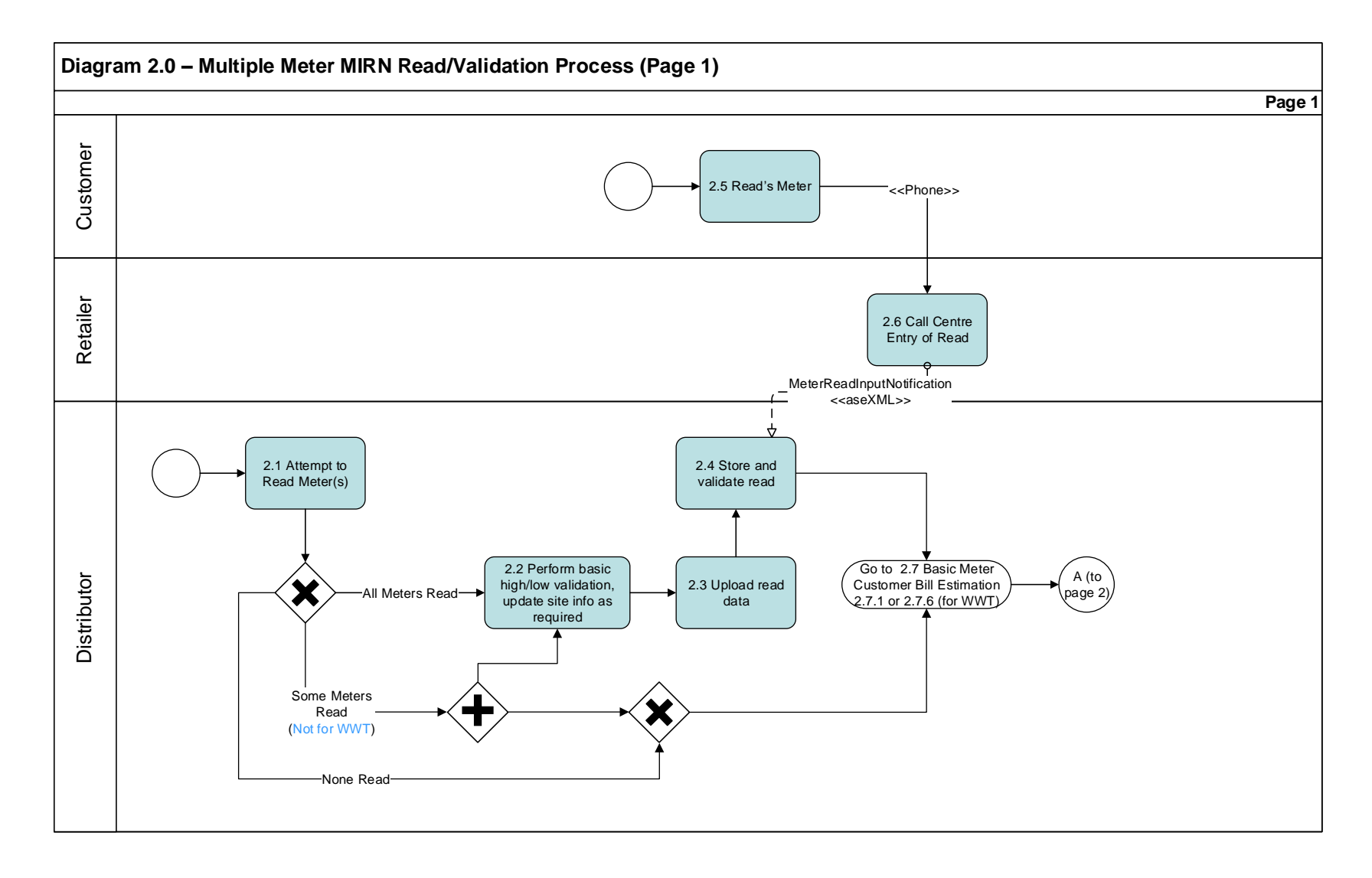

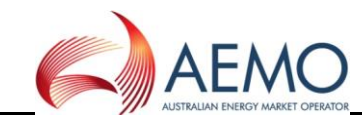

#### **6.2 Diagram 2.0 – Multiple Meters MITN Read / Validation Process (Page 2)**

<span id="page-31-0"></span>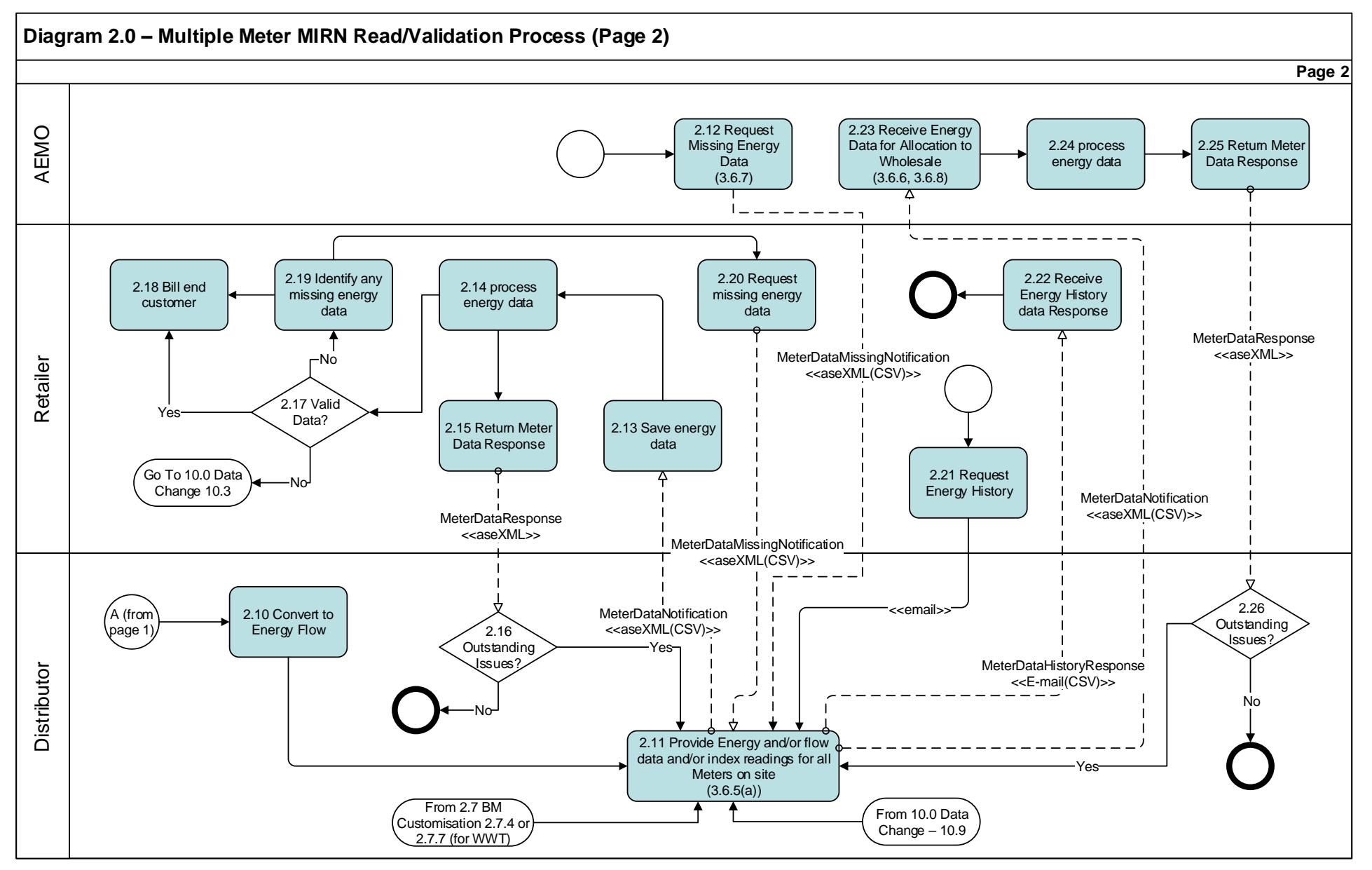

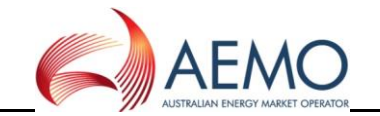

#### **6.3 Diagram 2.7 – Basic Meter Customisation Bill Estimation**

<span id="page-32-0"></span>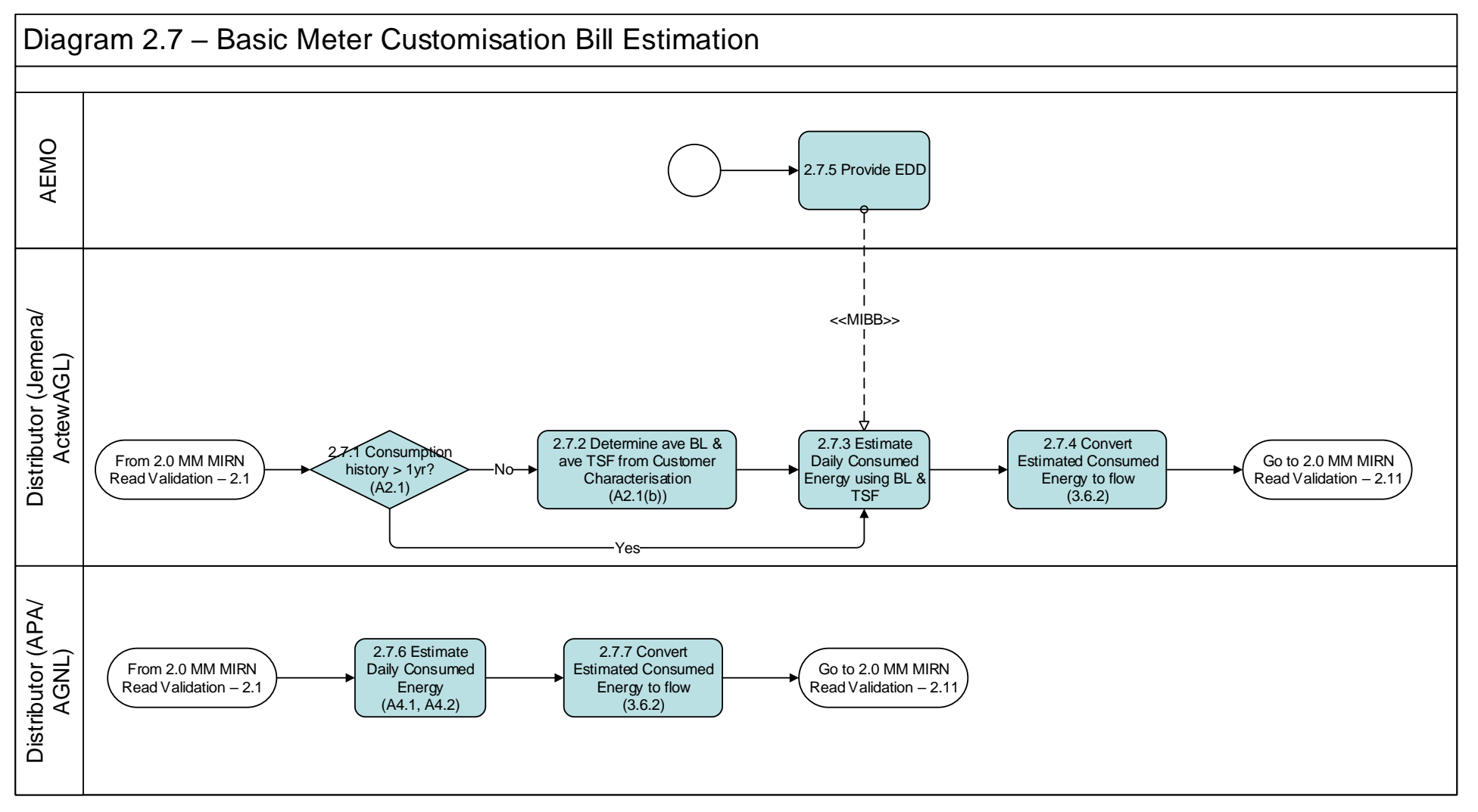

![](_page_33_Picture_1.jpeg)

#### **6.4 Diagram 2.8 – Meter Not on Premises**

<span id="page-33-0"></span>![](_page_33_Figure_3.jpeg)

![](_page_34_Picture_1.jpeg)

#### **6.5 Diagram 4.0 – Basic Meter Route and Site Information**

![](_page_34_Figure_3.jpeg)

<span id="page-34-0"></span>Refer to SA Flow MR2 for WWT Meter reading schedule change request

![](_page_35_Picture_1.jpeg)

#### **6.6 Diagram 4.1 – Customer Details Notification**

<span id="page-35-0"></span>![](_page_35_Figure_3.jpeg)

![](_page_36_Picture_1.jpeg)

#### **6.7 Diagram 10.0 – Data Change**

<span id="page-36-0"></span>![](_page_36_Figure_3.jpeg)

![](_page_37_Picture_1.jpeg)

#### **7 Network Billing**

#### **7.1 Diagram 99.2 – Network Billing**

<span id="page-37-1"></span><span id="page-37-0"></span>![](_page_37_Figure_4.jpeg)

![](_page_38_Picture_1.jpeg)

#### **8 Wholesale Transactions**

#### **8.1 Diagram 113 – Wholesale Process**

<span id="page-38-1"></span><span id="page-38-0"></span>![](_page_38_Figure_4.jpeg)

![](_page_39_Picture_1.jpeg)

#### **8.2 Diagram 113a – Details**

- #1 ERFTLinepackandUnaccounted forGasNotification
- #2 ERFTEstimationResultstoNWORpt RevisedERFTEstimationResultstoNWORpt
- #3 ERFTEstimationResultstoUserRpt RevisedEstimationResultstoUserRpt
- #4 ERFTParticipantCLPandUAGNotification, ERFTMatchedAllocationsDataNotification
- #5 ERFTEstimationResultstoNWORpt RevisedEstimationResultstoNWORpt
- <span id="page-39-0"></span>#6 ERFTDailyNSLRpt ERFTApportionmentPercentageRpt TotalCLPReport
- #7 ERFTDailytoUserRpt ERFTWeeklyToUserRpt ERFTPreMonthlyToUserRpt ERFTFinMonthlyToUserRpt ERFTRevMonthlyToUserRpt
- #8 ERFTDailytoSTTMRpt ERFTWeeklyToSTTMRpt ERFTPreMonthlyToSTTMRpt ERFTFinMonthlyToSTTMRpt ERFTRevMonthlyToSTTMRpt **TotalCLPReport**

![](_page_40_Picture_1.jpeg)

#### **8.3 Diagram 114 – ACT Imbalance Management**

<span id="page-40-0"></span>![](_page_40_Figure_3.jpeg)

![](_page_41_Picture_1.jpeg)

#### **8.4 Diagram 115 – ACT Participant Imbalance Nominations**

<span id="page-41-0"></span>![](_page_41_Figure_3.jpeg)

![](_page_42_Picture_1.jpeg)

#### **9 Customer Classification**

![](_page_42_Figure_3.jpeg)

<span id="page-42-1"></span><span id="page-42-0"></span>![](_page_42_Figure_4.jpeg)

![](_page_43_Picture_1.jpeg)

#### **10 Retailer of Last Resort**

![](_page_43_Figure_3.jpeg)

<span id="page-43-1"></span><span id="page-43-0"></span>![](_page_43_Figure_4.jpeg)

![](_page_44_Picture_1.jpeg)

### **10.2 Diagram 117 – RoLR CATS Processing Acceleration**

<span id="page-44-0"></span>![](_page_44_Figure_3.jpeg)

![](_page_45_Picture_1.jpeg)

#### **10.3 Diagram 118 – RoLR Meter Register Update**

<span id="page-45-0"></span>![](_page_45_Figure_3.jpeg)

![](_page_46_Picture_1.jpeg)

#### **10.4 Diagram 119 – RoLR AEMO Meter Fix File**

<span id="page-46-0"></span>![](_page_46_Figure_3.jpeg)